# What is Kubernetes?

- Kubernetes is Greek for "helmsman", your guide through unknown waters, nice but not true :-)
- Kubernetes is the linux kernel of distributed systems
- Kubernetes is the linux of the cloud!
- Kubernetes is a platform and container orchestration tool for automating deployment, scaling, and operations of application containers.
- Kubernetes supports, Containerd, CRI-O, Kata containers (formerly clear and hyper) and Virtlet
- What is a Container Engine?
- Where are the differences between Docker, CRI-O or Containerd runtimes?
- How does Kubernetes work with container runtimes?
- Which is the best solution?
	- $\circ$  Linux Container Internals by Scott McCarty  $\rightarrow \rightarrow$
	- $\circ$  Container Runtimes and Kubernetes by Fahed Dorgaa  $\rightarrow$
	- $\circ$  Kubernetes Runtime Comparison  $\rightarrow$

# How Kubernetes works?

In Kubernetes, there is a master node and multiple worker nodes, each worker node can handle multiple pods. Pods are just a bunch of containers clustered together as a working unit. You can start designing your applications using pods. Once your pods are ready, you can specify pod definitions to the master node, and how many you want to deploy. From this point, Kubernetes is in control. It takes the pods and deploys them to the worker nods.

Source: <https://itnext.io/successful-short-kubernetes-stories-for-devops-architects-677f8bfed803>

#### Kubernetes Components

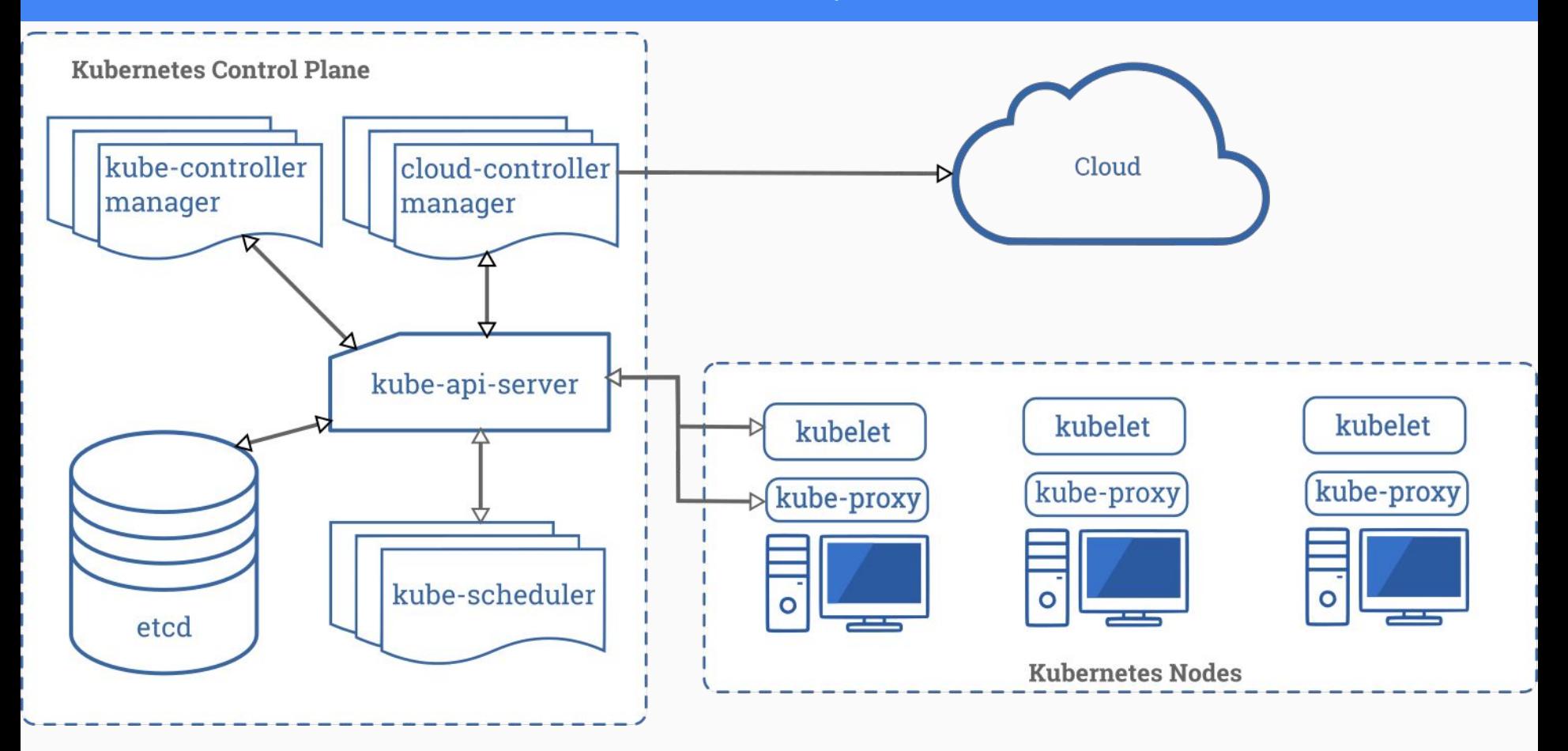

Source: <https://kubernetes.io/docs/concepts/overview/components/#master-components>

### A Typical Flow: How K8s API works

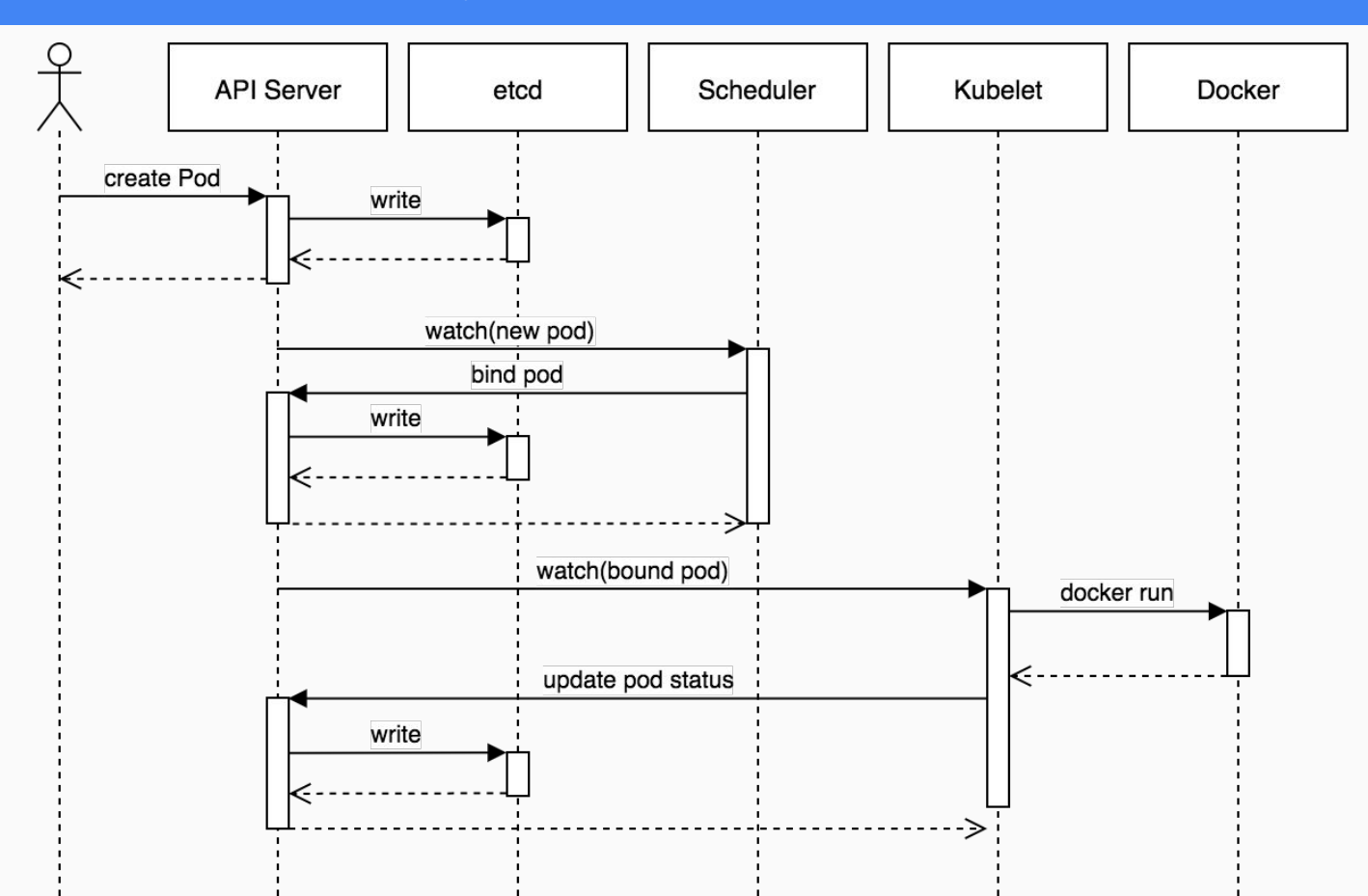

Source: <https://blog.heptio.com/core-kubernetes-jazz-improv-over-orchestration-a7903ea92ca>

#### Kubernetes Component Flow

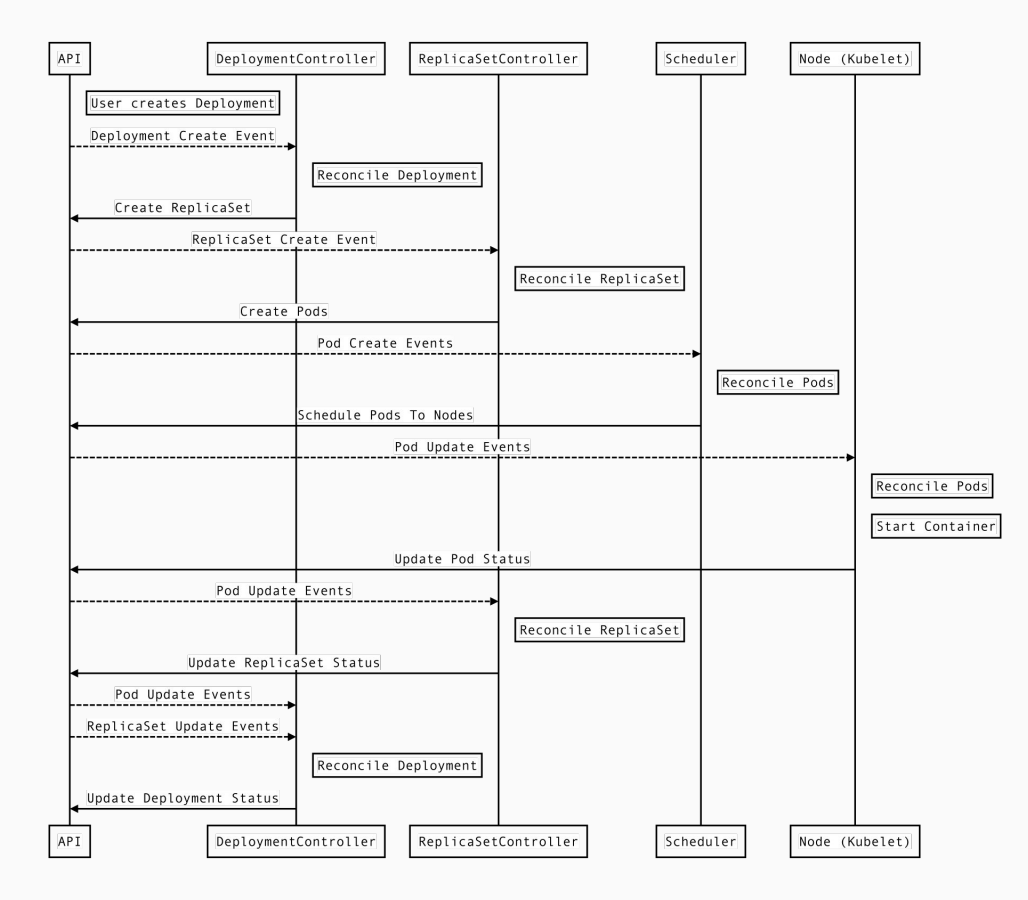

Source: <https://medium.com/payscale-tech/imperative-vs-declarative-a-kubernetes-tutorial-4be66c5d8914>

#### Kubernetes Architecture Overview

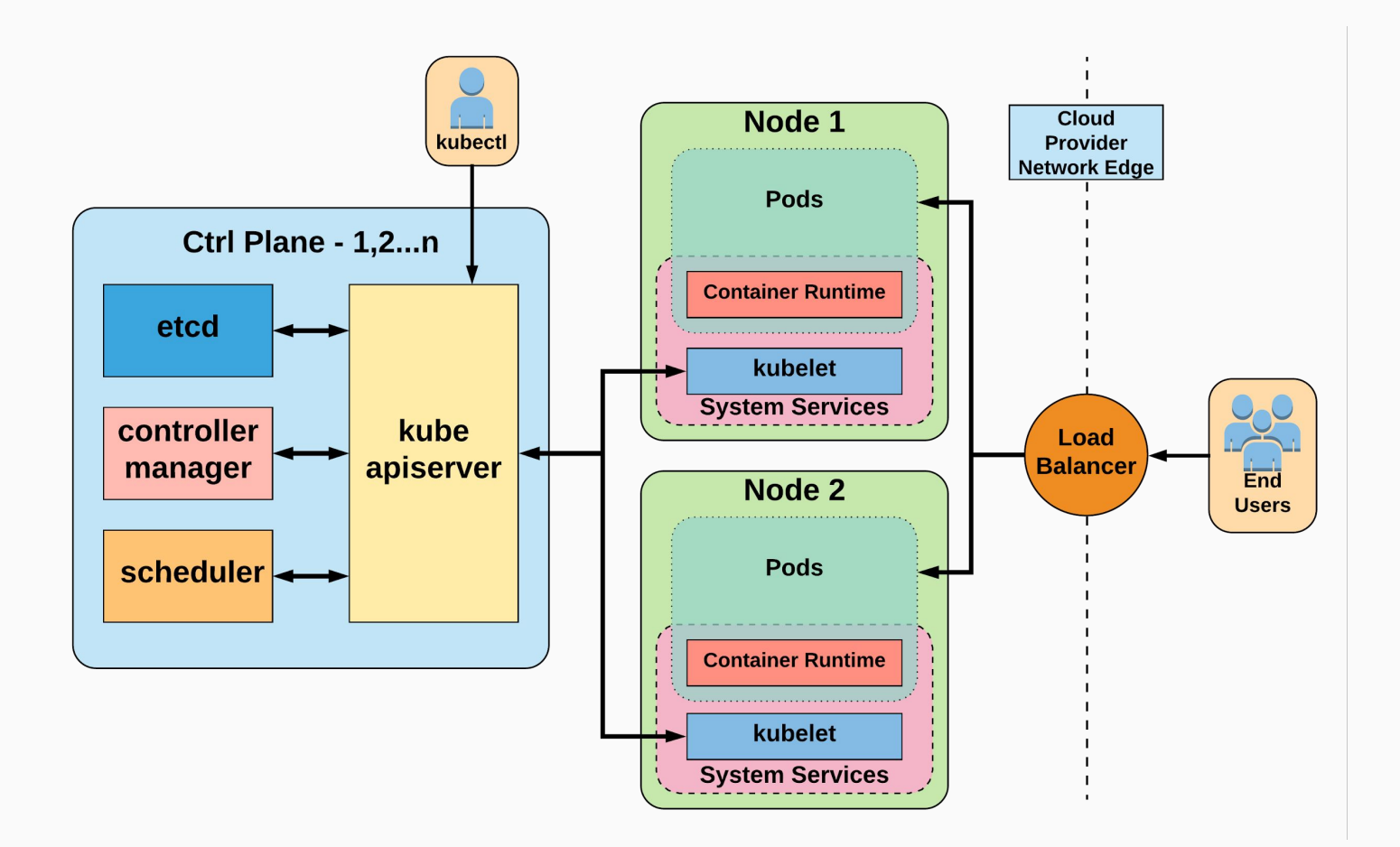

#### Kubernetes' High-Level Architecture Overview

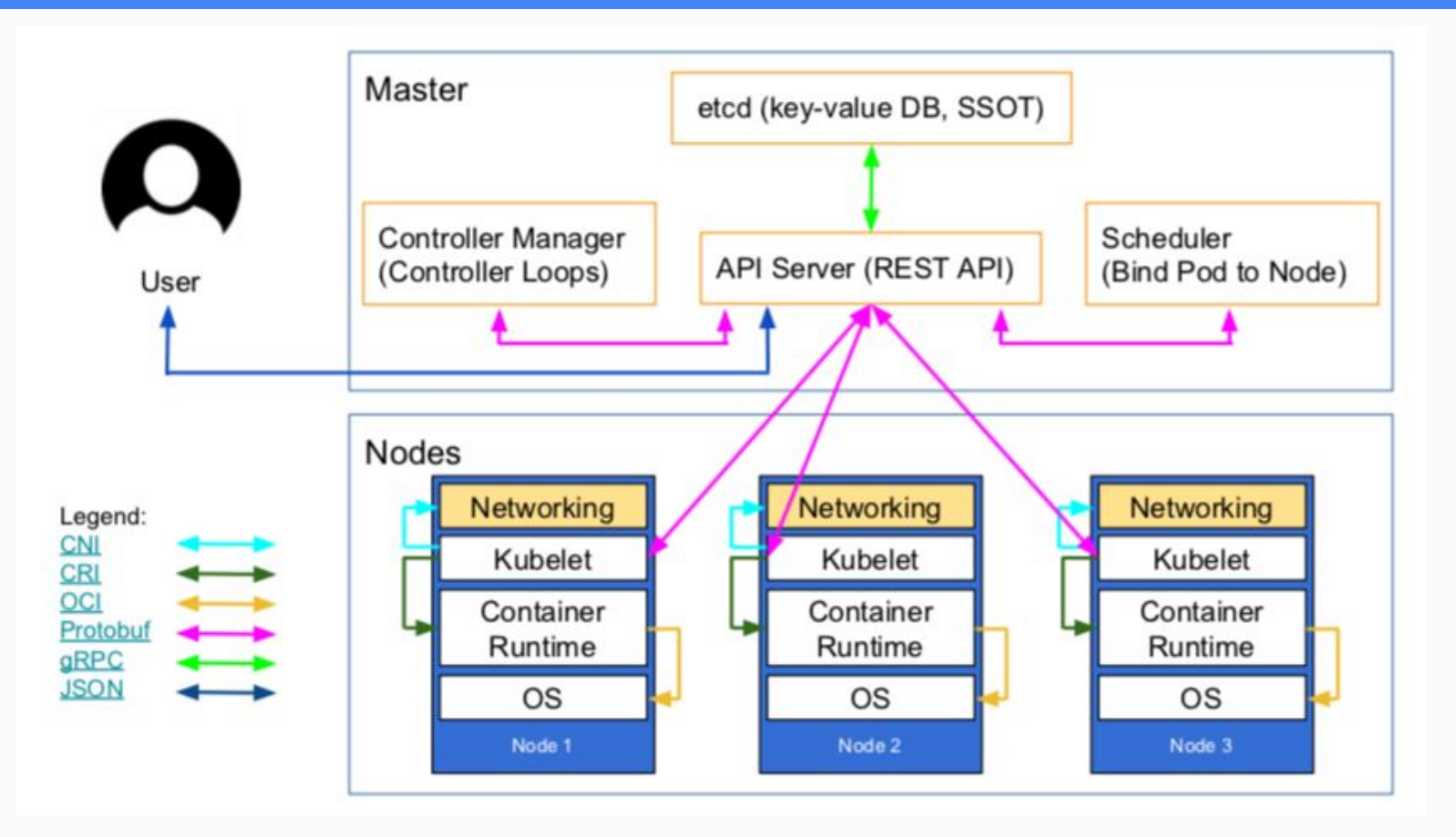

Source: <https://www.weave.works/blog/what-does-production-ready-really-mean-for-a-kubernetes-cluster>

#### Kubernetes' High-Level Architecture Overview

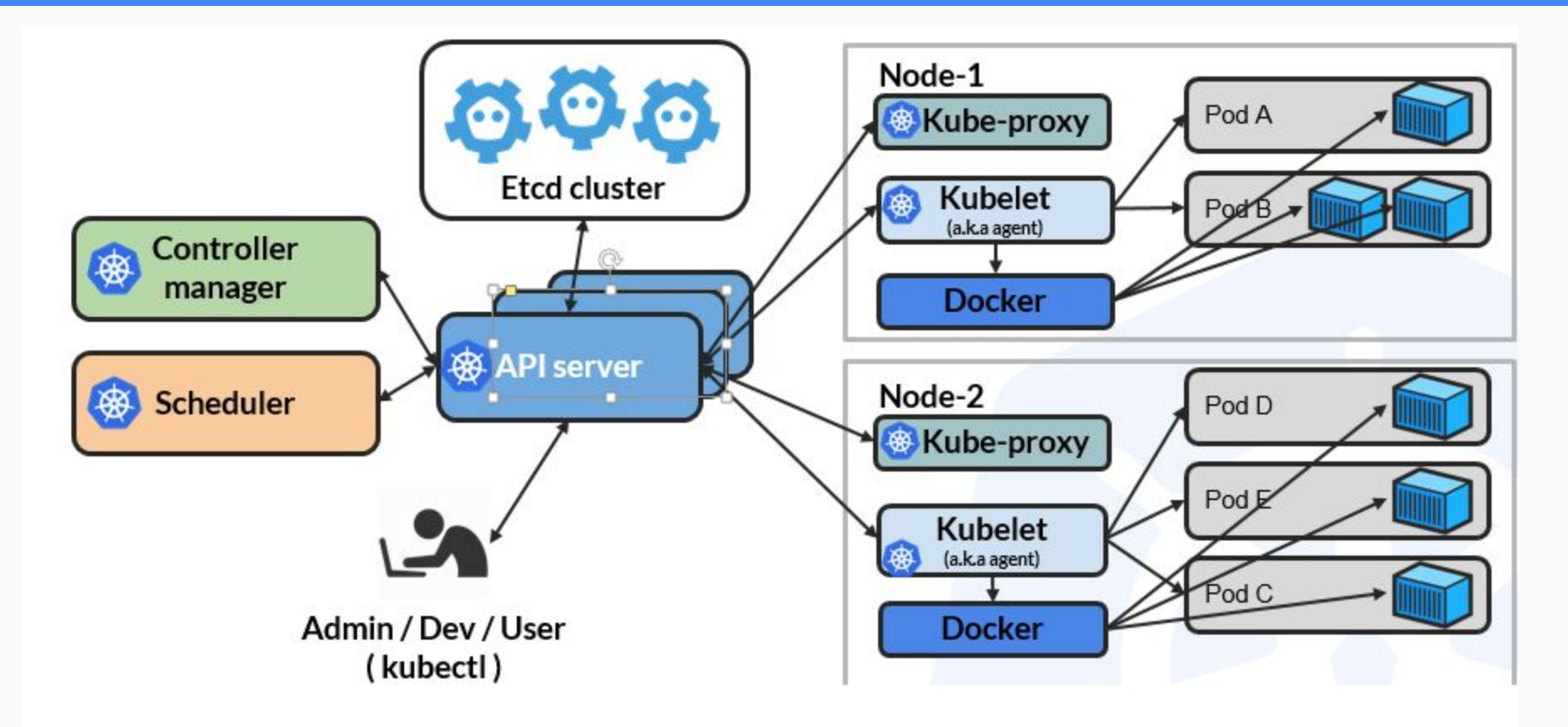

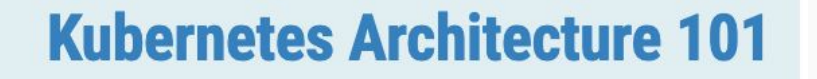

Learn about Kubernetes Architecture, components, and design principles and see a sample installation and setup procedure.

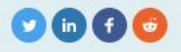

In this page: everything you need to know about Kubernetes Architecture

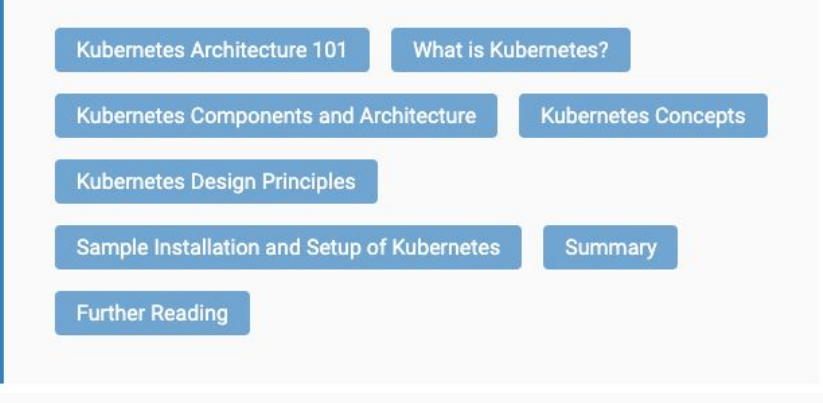

Source: <https://www.aquasec.com/wiki/display/containers/Kubernetes+Architecture+101>

Kubernetes: "Autonomous processes reacting to events from the API server".

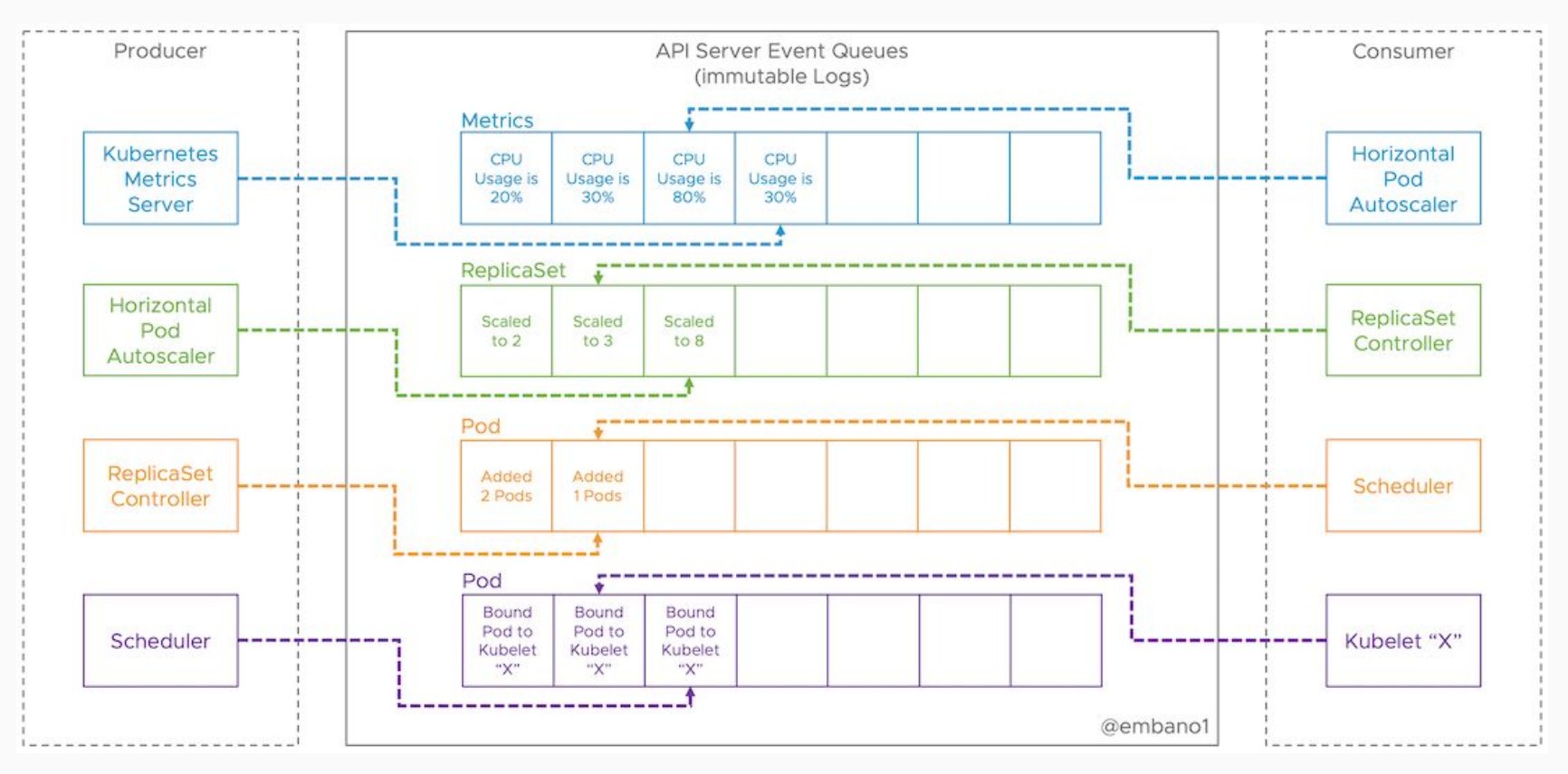

Source: [Events, the DNA of Kubernetes](https://www.mgasch.com/post/k8sevents/)

## Kubernetes HA

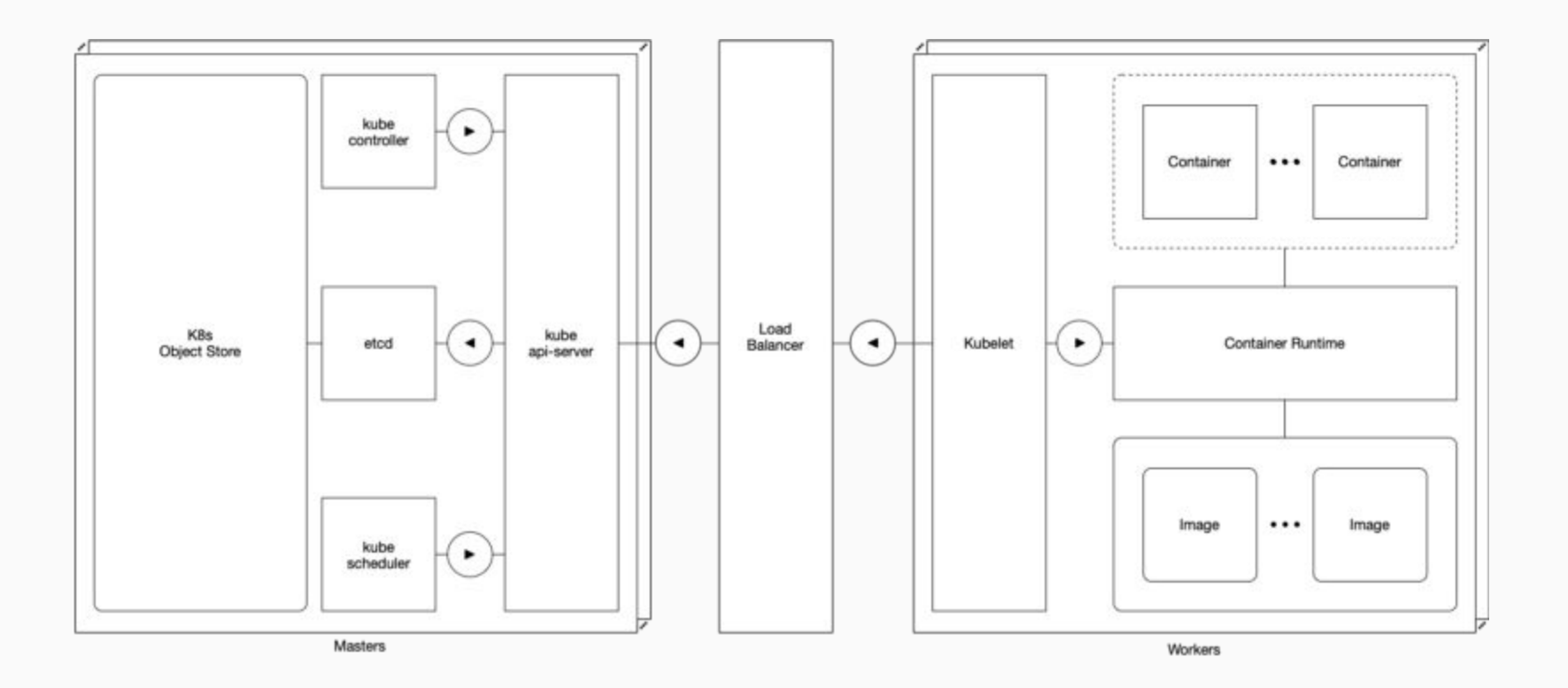

- Pod  $\rightarrow$
- Label and selectors  $\rightarrow$
- Controllers
	- $\circ$  Deployments  $\rightarrow$
	- ReplicaSet [→](https://kubernetes.io/docs/concepts/workloads/controllers/replicaset/)
	- $\circ$  ReplicationController  $\rightarrow$
	- DaemonSet [→](https://kubernetes.io/cn/docs/concepts/workloads/controllers/deployment/)
- Service  $\rightarrow$
- StatefulSets  $\rightarrow$
- ConfigMaps  $\rightarrow$
- $\bullet$  Secrets  $\rightarrow$
- Persistent Volumes (attaching storage to containers)  $\rightarrow$
- Life Cycle of Applications in Kubernetes  $\rightarrow$ 
	- Updating Pods
	- Rolling updates
	- Rollback

## Kubernetes resources explained (1)

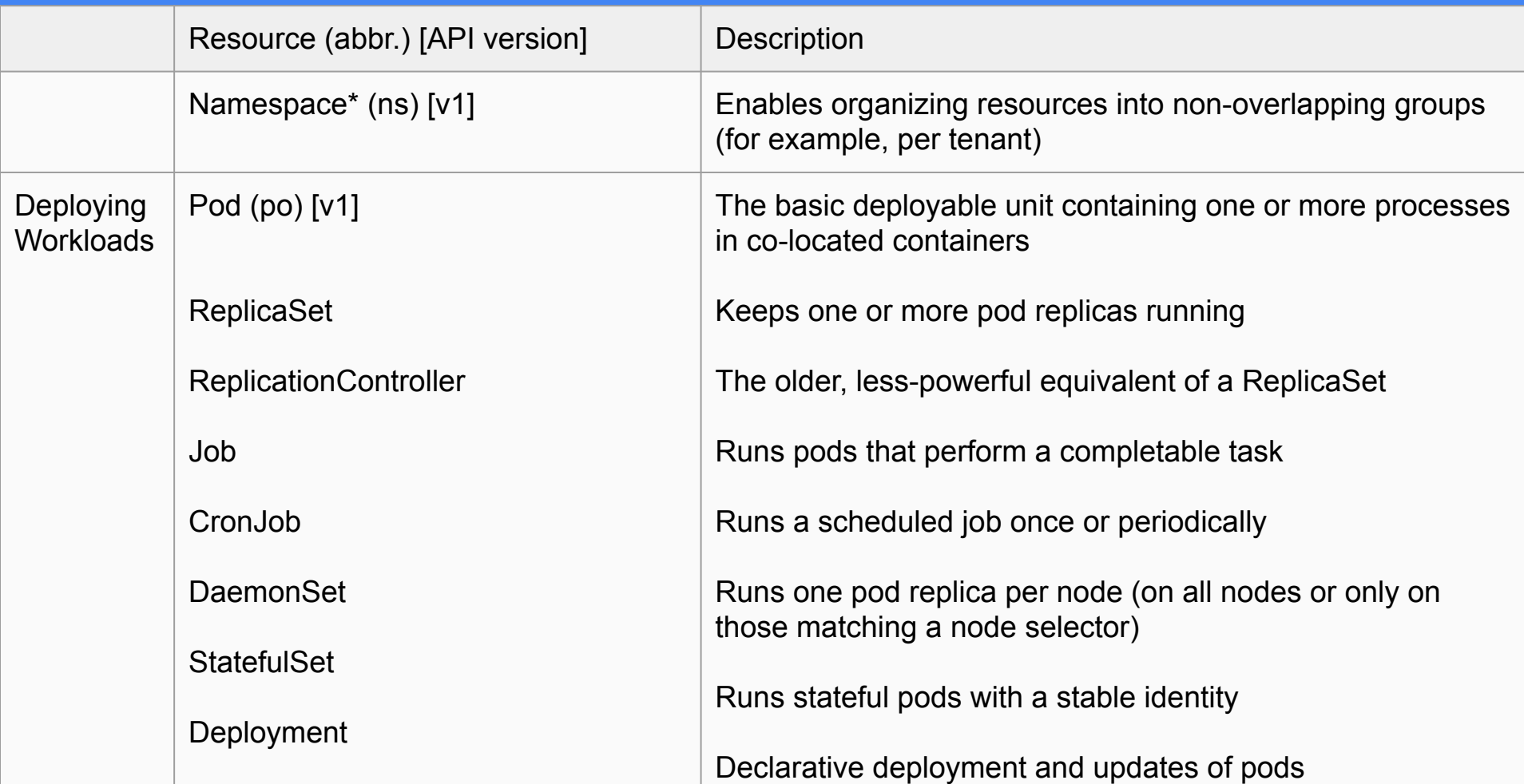

#### The Pod Cheat Sheet

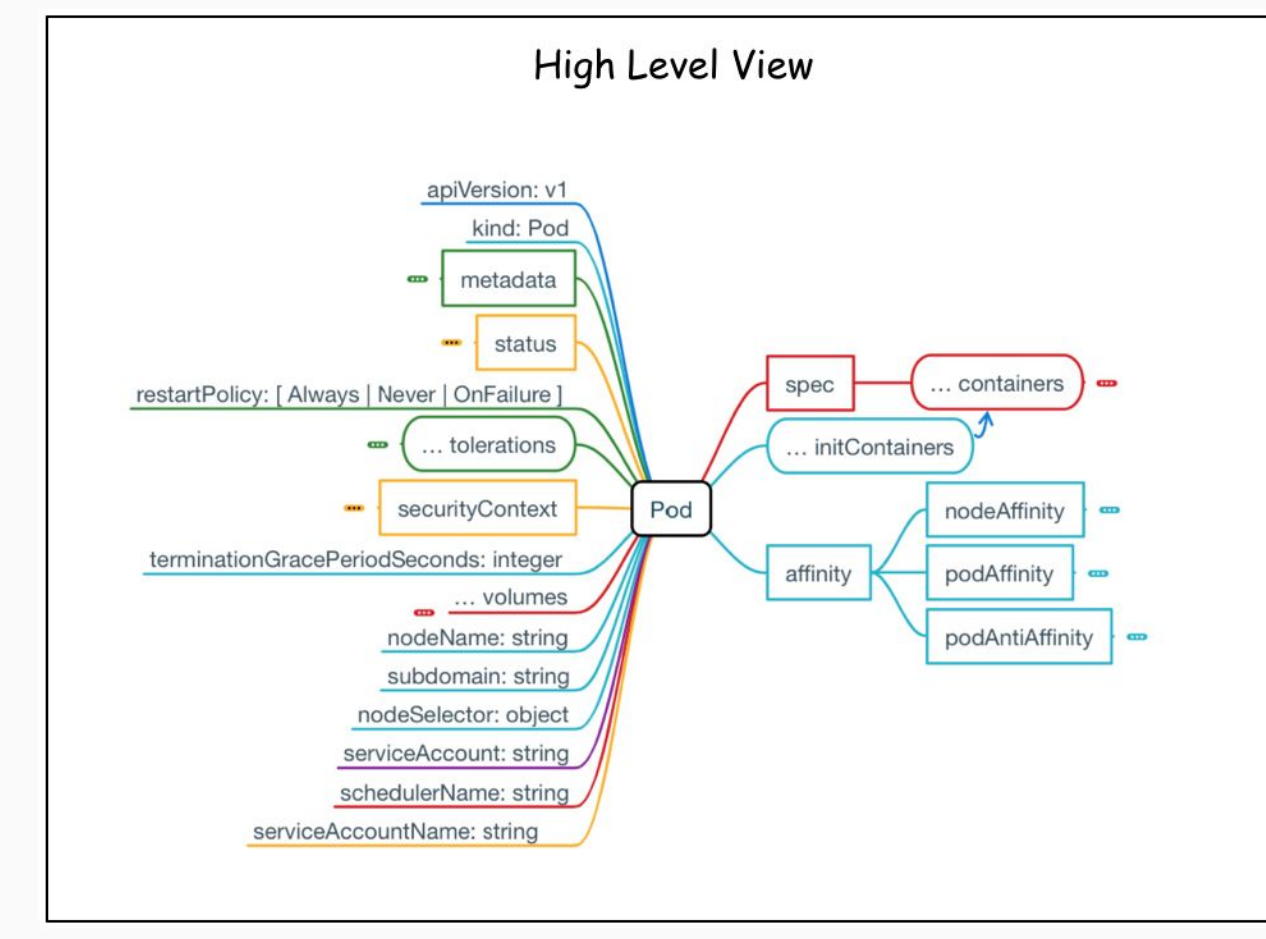

## Kubernetes resources explained (2)

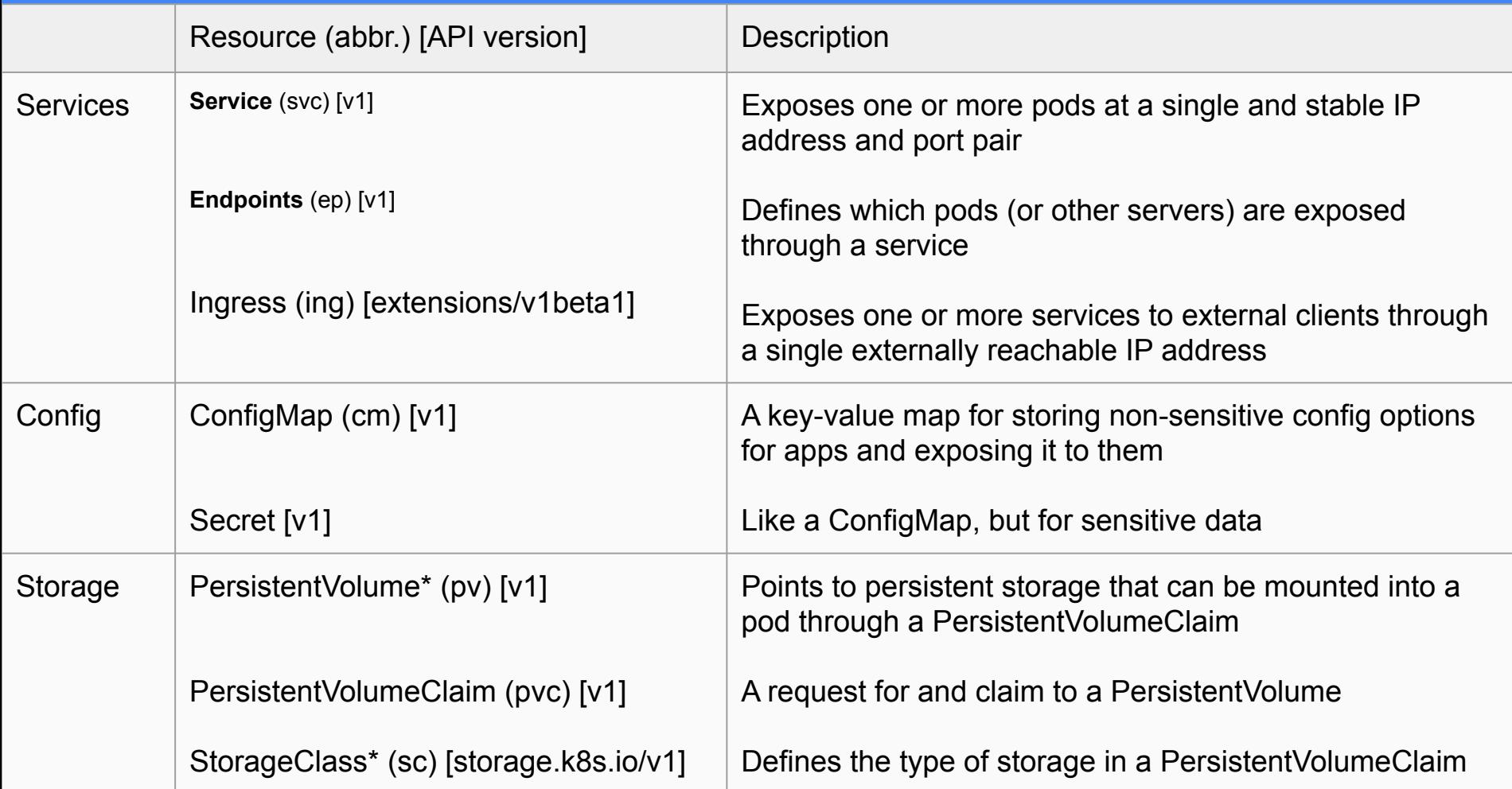

## Kubernetes resources explained (4)

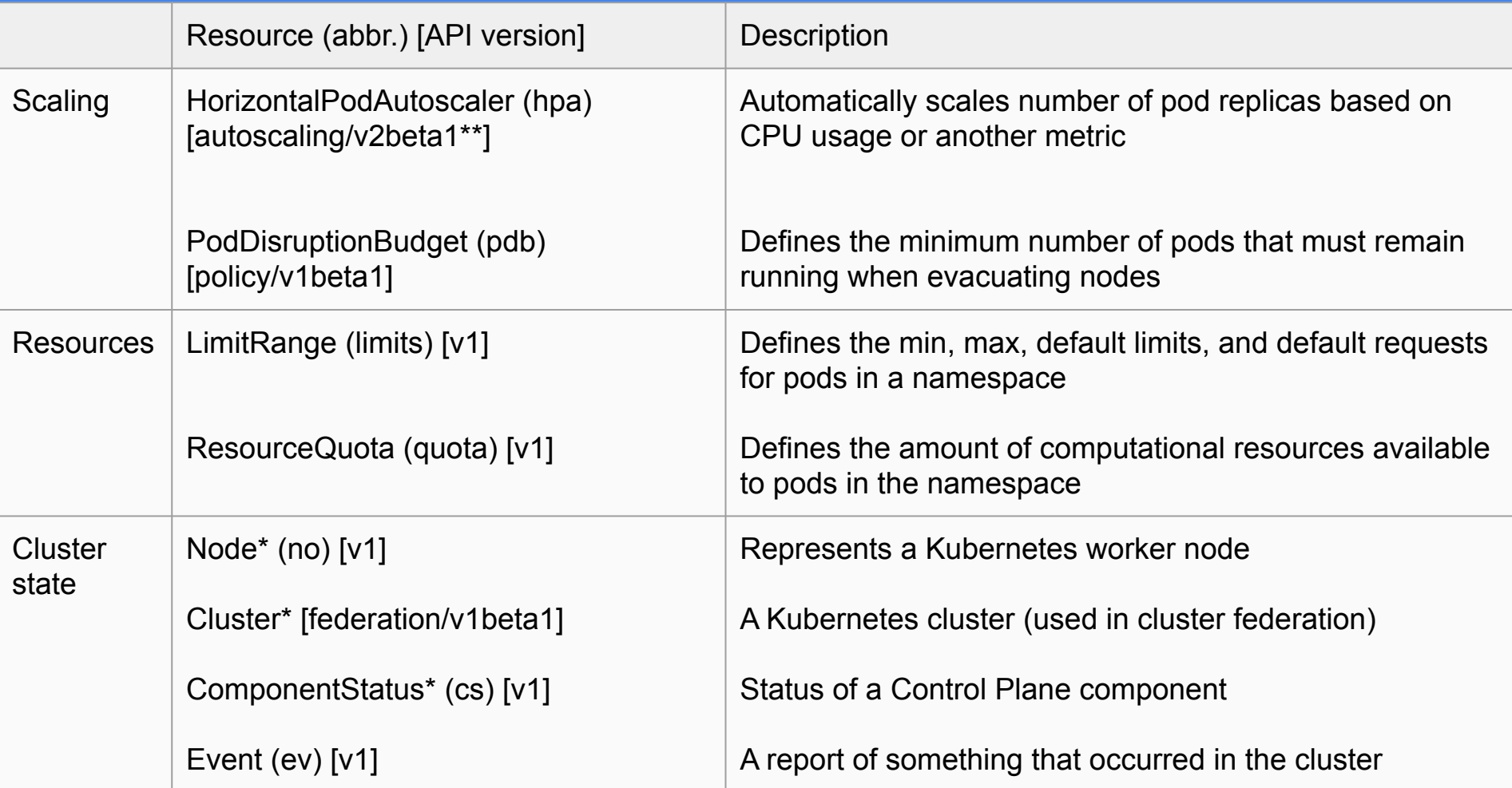

## Kubernetes resources explained (4)

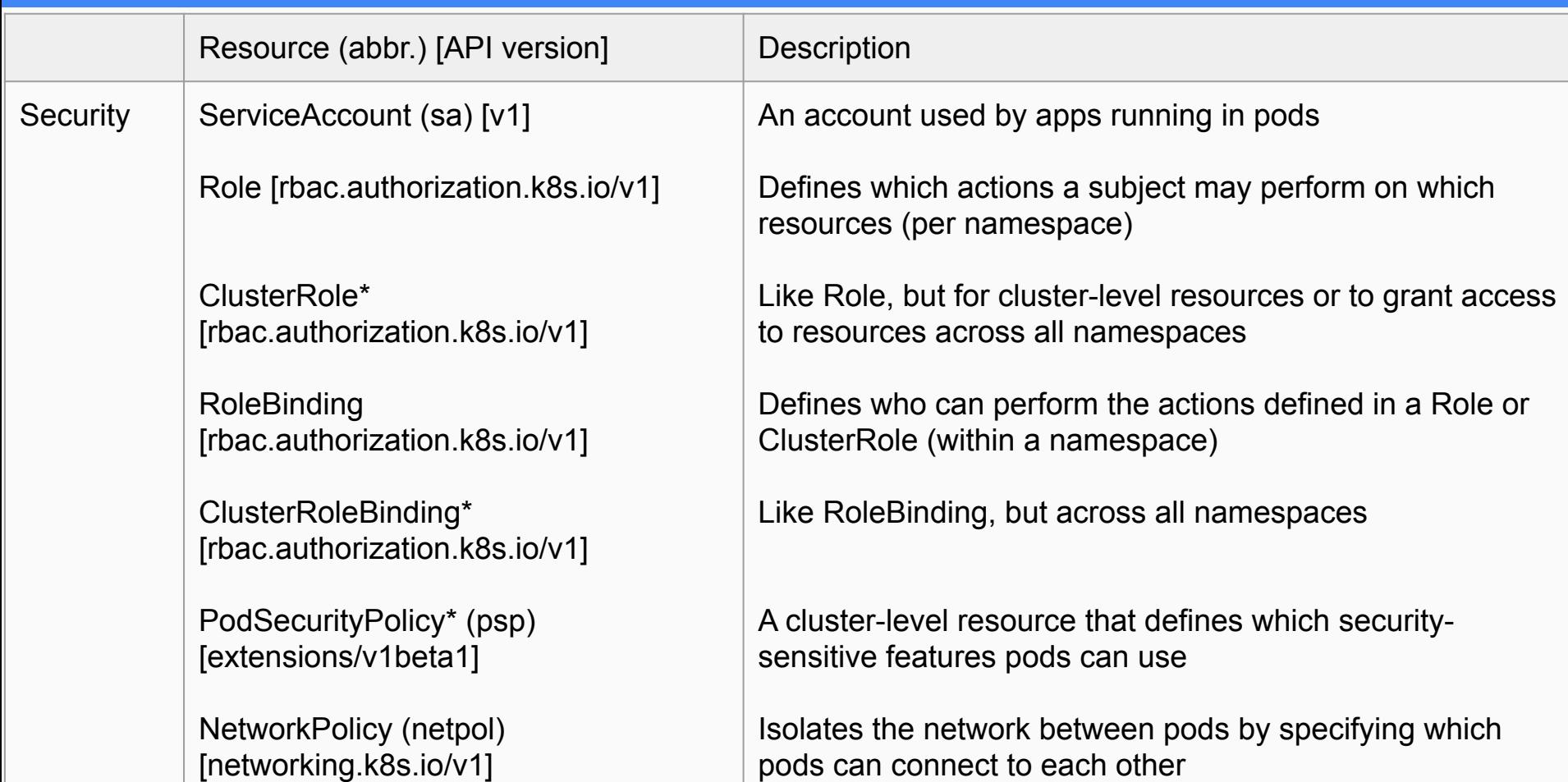

## Application dependency on Kubernetes primitives

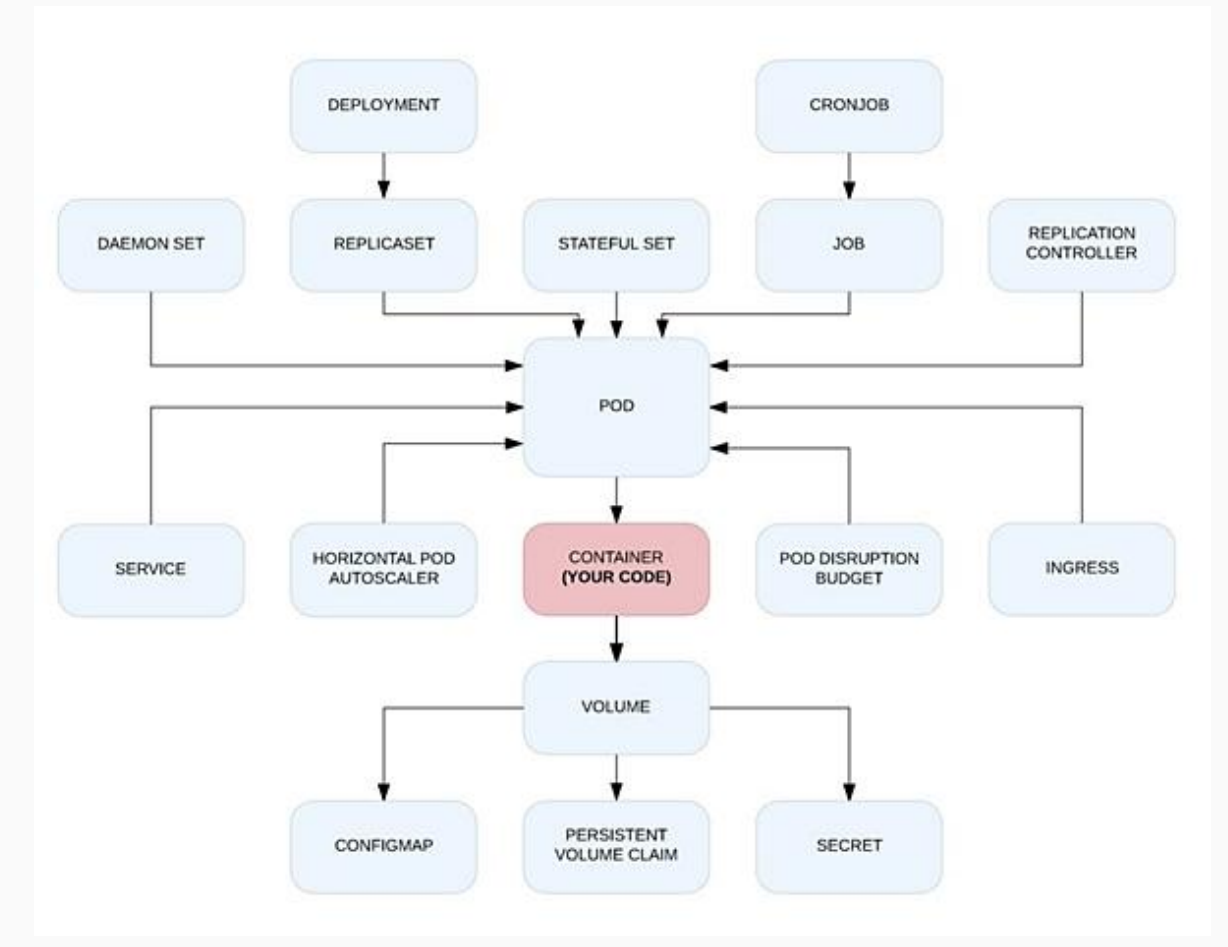

Deployment and Release **Strategy** 

### Deployment and Release Strategy with Kubernetes

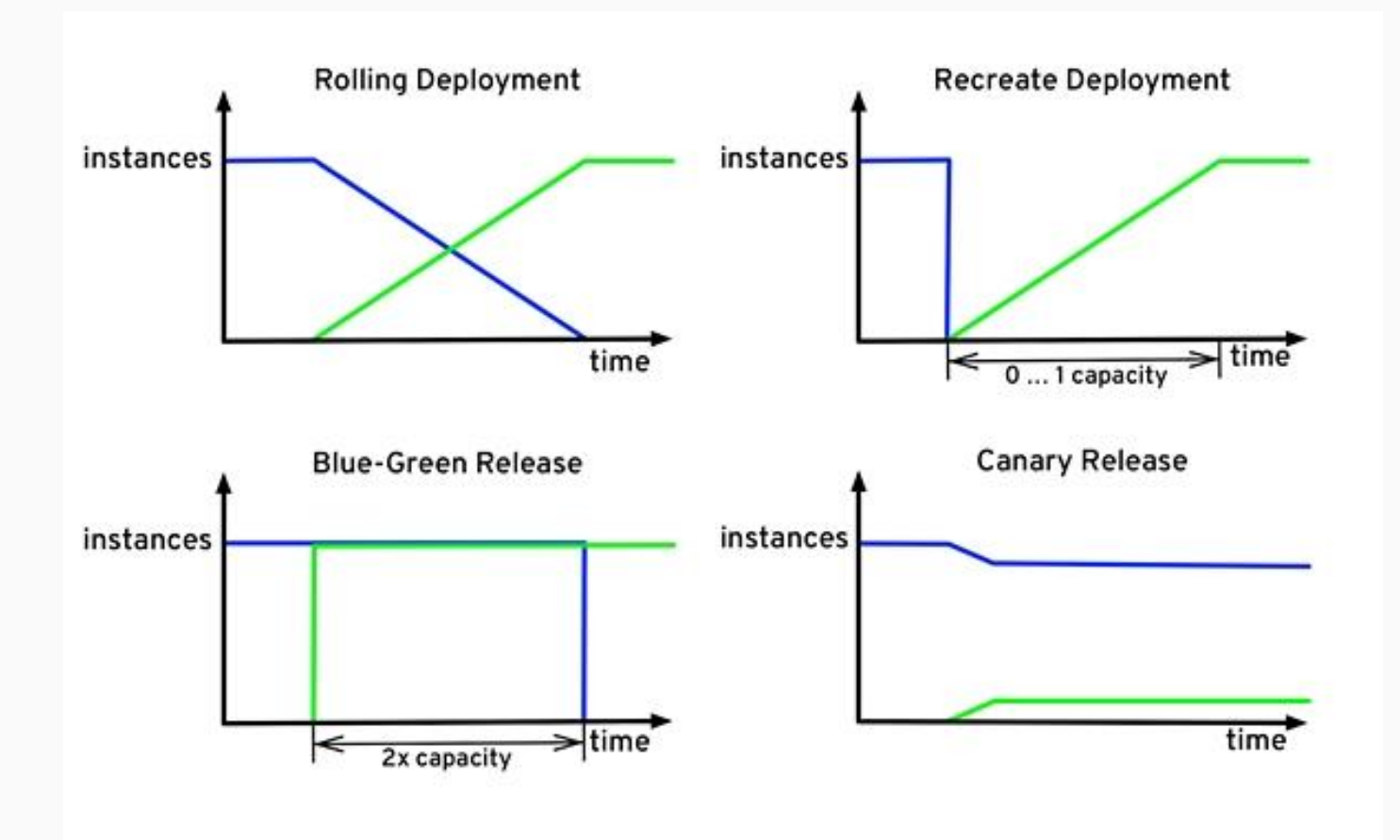

## Kubernetes Deployment Strategy Types

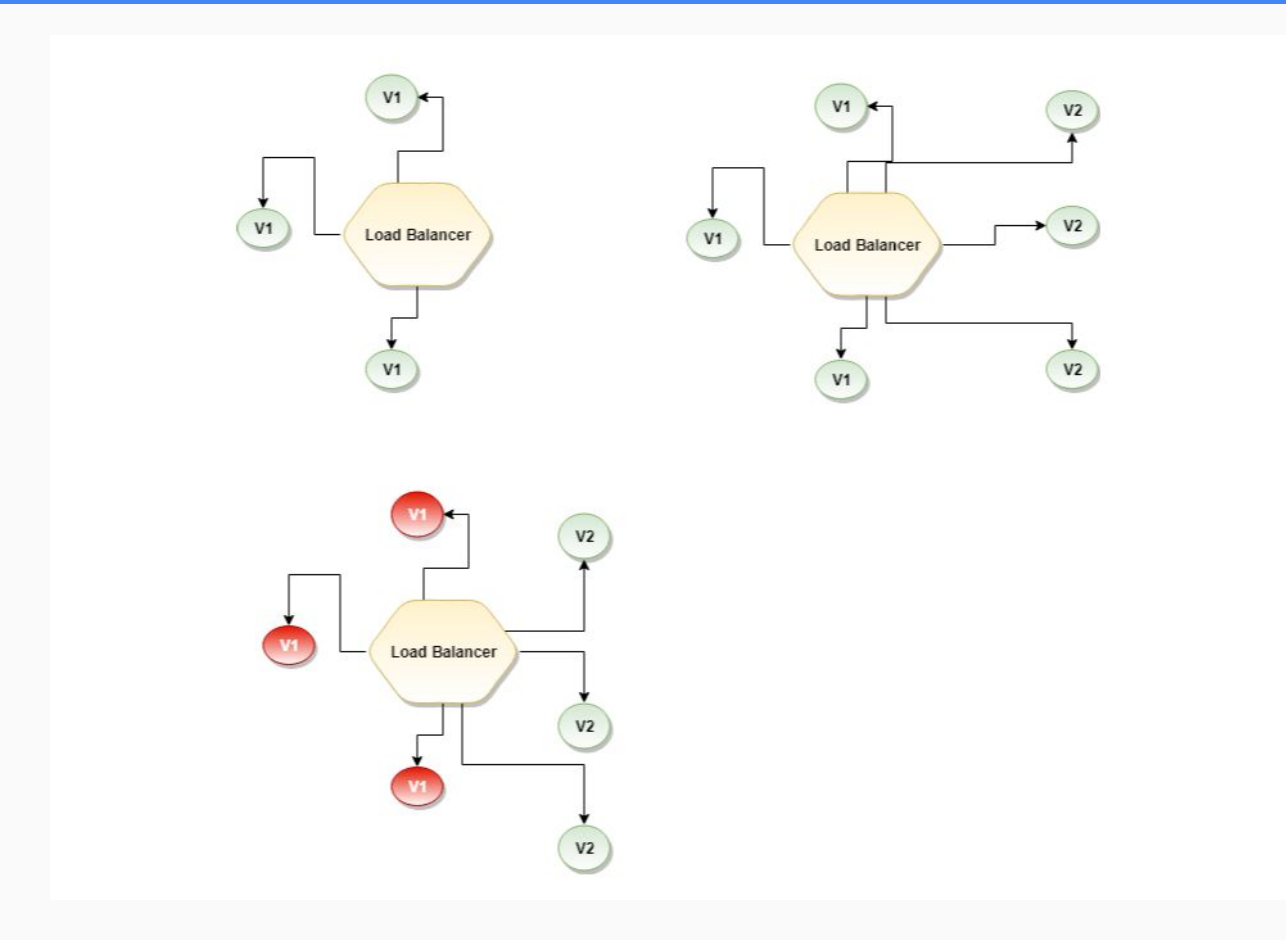

### Local and distributed abstractions and primitives

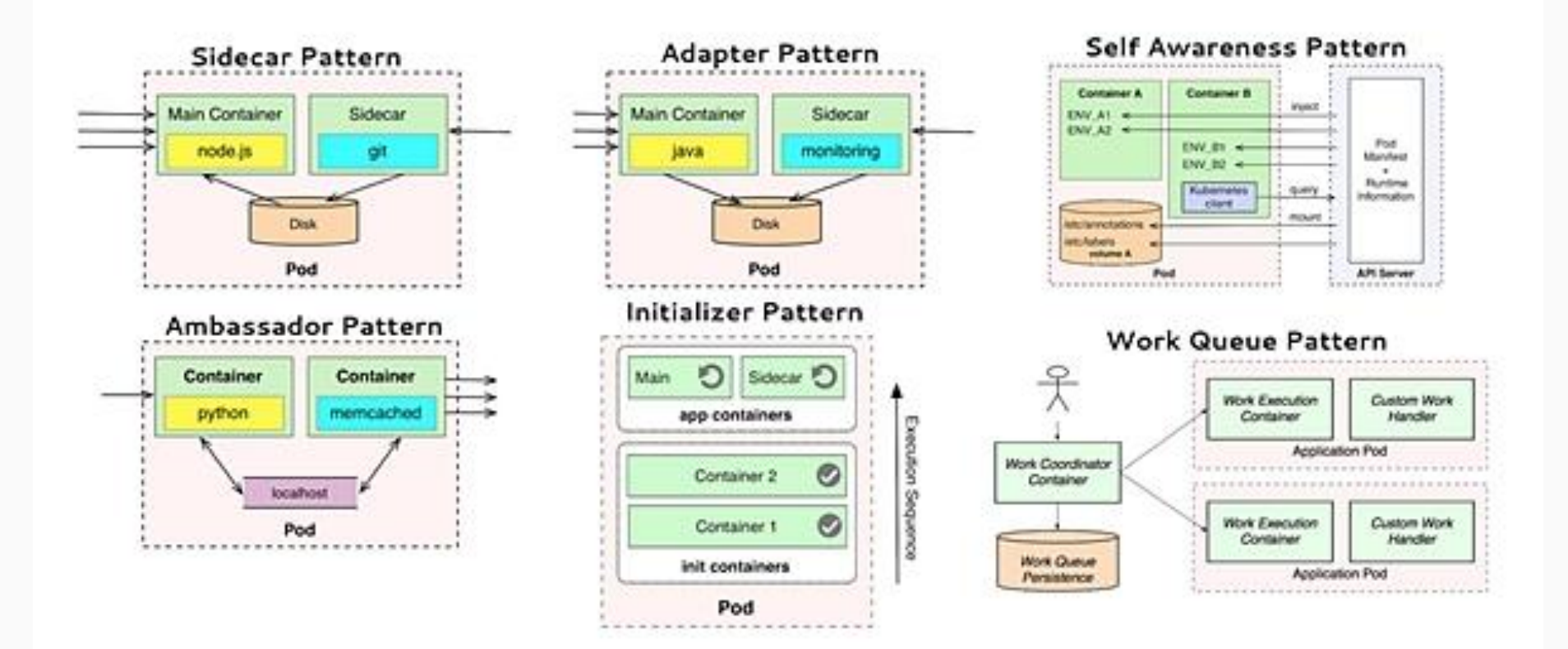

# Getting Started

- Kubernetes.IO documentation  $\rightarrow$
- Kubernetes Bootcamp  $\rightarrow$
- Install Kubernetes CLI kubectl [→](https://kubernetes.io/docs/tasks/tools/install-kubectl/)
- **Create a local cluster with** 
	- $\circ$  Docker For Desktop  $\rightarrow$
	- Minikube [→](https://abhishek-tiwari.com/local-development-environment-for-kubernetes-using-minikube/)
	- MiniShift [→](https://docs.okd.io/latest/minishift/getting-started/installing.html)
	- $\circ$  DinD  $\rightarrow$  or Kind  $\rightarrow$
- Follow this Minikube tutorial by the awesome Abhishek Tiwari
	- [https://abhishek-tiwari.com/local-development-environment-](https://abhishek-tiwari.com/local-development-environment-for-kubernetes-using-minikube/)

[for-kubernetes-using-minikube/](https://abhishek-tiwari.com/local-development-environment-for-kubernetes-using-minikube/)

- Create a Kubernetes cluster on AWS
	- $\circ$  Kubeadm $\rightarrow$
	- $\circ$  TK8 & TK8EKS  $\rightarrow$
- On macOS: brew install kubectl
- On linux and windows follow the official documentation:

<https://kubernetes.io/docs/tasks/tools/install-kubectl/>

- "kubectl version" gives the client and server version
- "which kubectl"
- alias k='kubectl'
- Enable shell autocompletion (e.g. on linux):
	- $\circ$  echo "source <(kubectl completion bash)" >>  $\sim$ /.bashrc
- Great kubectl helpers by Ahmet Alp Balkan
	- $\circ$  kubectx and kubens  $\rightarrow$
- Kubernetes prompt for bash and zsh
	- $\circ$  kube-ps1  $\rightarrow$
- Kubed-sh (kube-dash)  $\rightarrow$
- Kubelogs  $\rightarrow$
- kns and ktx  $\rightarrow$
- $K9s \rightarrow$
- **The golden Kubernetes Tooling and helpers list** [→](https://docs.google.com/spreadsheets/d/1WPHt0gsb7adVzY3eviMK2W8LejV0I5m_Zpc8tMzl_2w/edit#gid=0)
- alias k="kubectl"
- alias g="gcloud"
- alias kx="kubectx"
- alias kn="kubens"
- alias kon="kubeon"
- alias koff="kubeoff"
- alias kcvm="kubectl config view --minify"
- alias kgn="kubectl get nodes"
- alias kgp="kubectl get pods"

## • Switch to another namespace on the current context (cluster):

- kubectl config set-context <cluster-name> --namespace=efk
- Switch to another cluster
	- kubectl config use-context <cluster-name>

## Merge kube configs

- cp ~/.kube/config ~/.kube/config.bak
- KUBECONFIG=./kubeconfig.yaml:~/.kube/config.bak kubectl config view --flatten > ~/.kube/config
- Again: use kubectx and kubens, it makes the life easier :-)
- A great Cheat Sheet by Denny Zhang  $\rightarrow$
- Kubectl: most useful commands by Matthew Davis  $\rightarrow$
- You need an account on GCP with billing enabled
- Create a project and enable GKE service
- Install gcloud SDK / CLI:
	- <https://cloud.google.com/sdk/>
- gcloud projects create kubernauts-trainings
- gcloud config set project kubernauts-trainings
- gcloud container clusters create my-training-cluster

--zone=us-central1-a

○ Note: message=The Kubernetes Engine API is not enabled for project training-220218. Please ensure …

## Kubectl get nodes

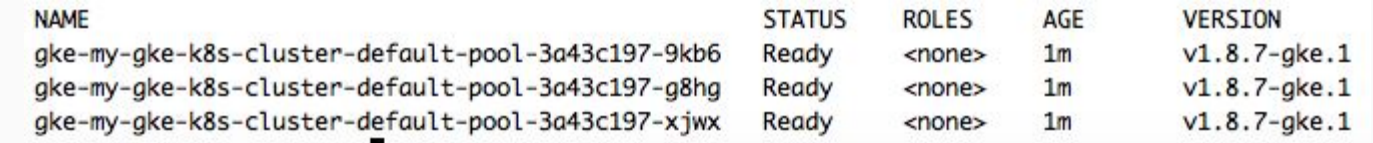
- Create a Kubernetes cluster on AWS
	- $\circ$  Typhoon  $\rightarrow$
	- Kubeadm [→](https://kubernetes.io/docs/reference/setup-tools/kubeadm/kubeadm/)
	- $\circ$  Kops FastStart  $\rightarrow$
	- $\circ$  Kubicorn  $\rightarrow$
	- $\circ$  TK8  $\rightarrow$
	- $\circ$  Kubernetes Cluster API  $\rightarrow$

#### Kubernetes API Groups, OpenAPI and Swagger UI (2)

(+) swagger https://raw.githubusercontent.com/kubernetes/kubernetes/master/api/openapi-spec/swagger.json **Explore Kubernetes** https://raw.githubusercontent.com/kubernetes/kubernetes/master/api/openapi-spec/swagger.json  $\triangle$ **Authorize**  $\checkmark$ core à **GET**  $/api/$  $\checkmark$ core\_v1 å  $/api/v1/$ **GET** 

### Enjoy the Kubernetes API deep dive  $\rightarrow$

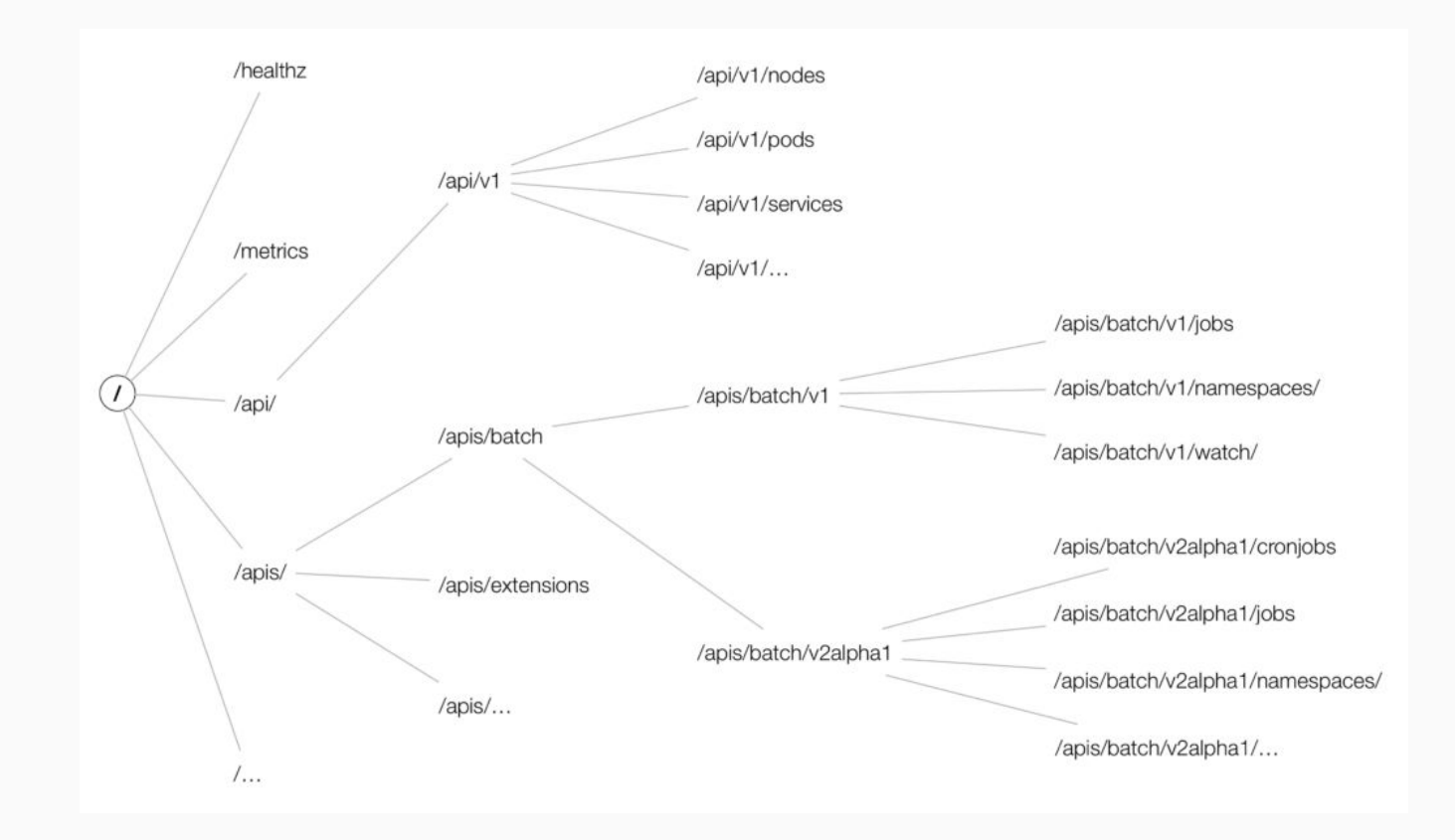

Get all API resources supported by your K8s cluster:

\$ kubectl api-resources -o wide

Get API resources for a particular API group:

\$ kubectl api-resources --api-group apps -o wide

Get more info about the particular resource:

\$ kubectl explain configmap

Source:<https://akomljen.com/kubernetes-api-resources-which-group-and-version-to-use/>

Get all API versions supported by your K8s cluster:

\$ kubectl api-versions

Check if a particular group/version is available for some resource:

\$ kubectl get deployments.v1.apps -n kube-system

Source:<https://akomljen.com/kubernetes-api-resources-which-group-and-version-to-use/>

- Start the Ghost micro-blogging platform
	- kubectl run ghost --image=ghost:0.9
	- kubectl expose deployments ghost --port=2368

--type=LoadBalancer

- k expose deployment ghost --port=2368 --external-ip=\$(minikube ip) --type=NodePort
- kubectl get svc
- kubectl get deploy

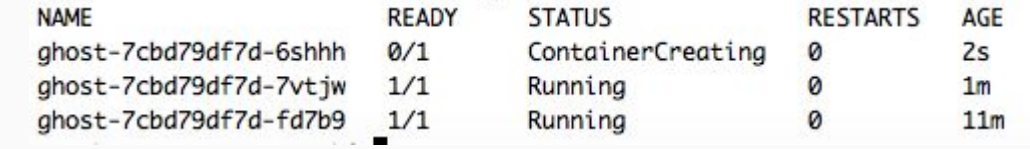

 $\circ$  kubectl edit deploy ghost (change the nr. of replicas to 3)

- Log into the pod
	- kubectl exec -it ghost-xxx bash
- Get the logs from the pod
	- kubectl logs ghost-xxx
- Delete the Ghost micro-bloging platform
	- kubectl delete deploy ghost
- Get the cluster state
	- kubectl cluster-info dump --all-namespaces

--output-directory=\$PWD/cluster-state

Deploying and Updating Apps with Kubernetes

Please read and understand [this](http://freecontent.manning.com/deploying-and-updating-apps/) great free chapter from Kubernetes in Action book by Marko Lukša.

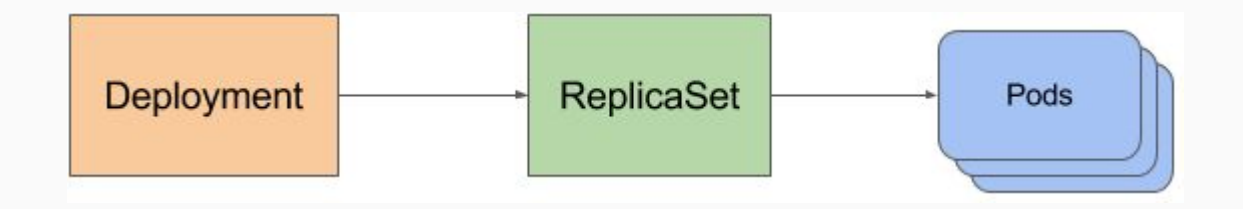

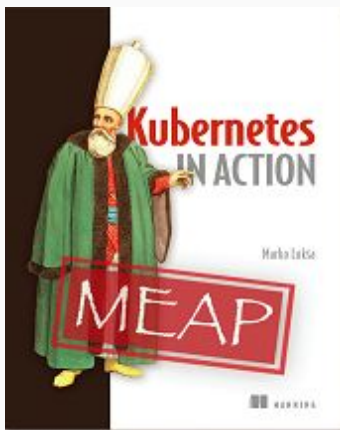

#### Understanding Kubernetes NodePort vs LoadBalancer vs Ingress (1)

Æ

Source: <https://medium.com/@metaphorical/internal-and-external-connectivity-in-kubernetes-space-a25cba822089>

Understanding Kubernetes NodePort vs LoadBalancer vs Ingress (2)

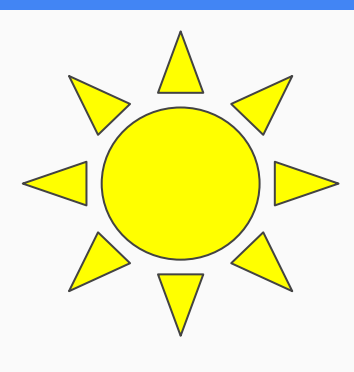

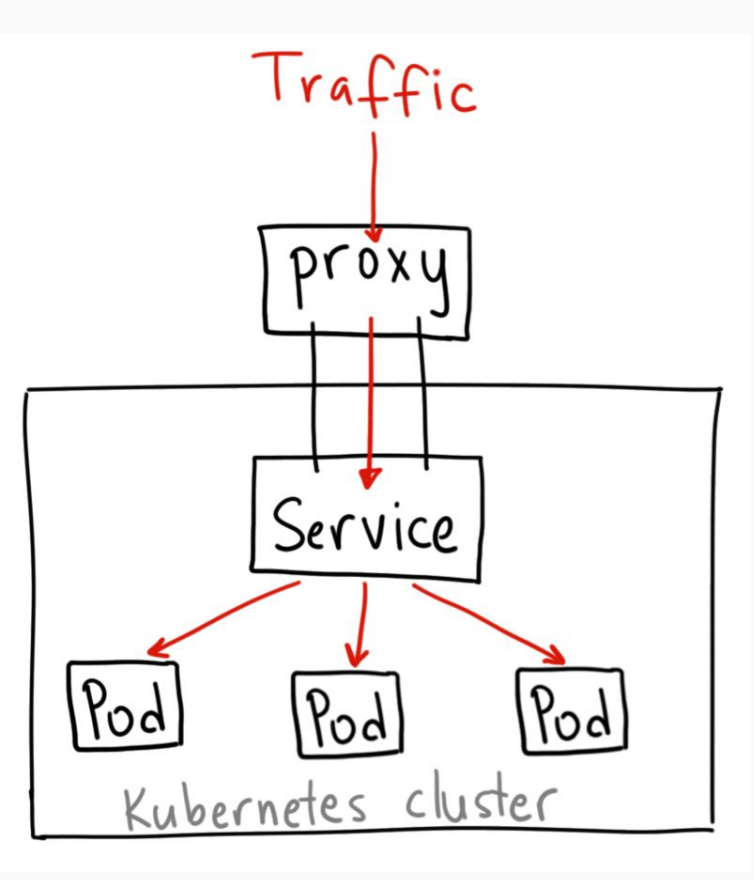

Source: <https://medium.com/google-cloud/kubernetes-nodeport-vs-loadbalancer-vs-ingress-when-should-i-use-what-922f010849e0>

- 3 Ways to expose your services in Kubernetes
	- NodePort
	- External LoadBalancer
		- MetalLB consideration
	- Ingress
		- Ingress Controller
		- Ingress resource
	- $\circ$  More +  $\rightarrow$
	- $\circ$  More ++  $\rightarrow$
- Ambassador is an open source, Kubernetes-native [microservices API gateway](https://www.getambassador.io/about/microservices-api-gateways) built on the [Envoy Proxy.](https://www.envoyproxy.io/)
- Ambassador is awesome and powerful, eliminates the shortcomings of Kubernetes ingress capabilities
- Ambassador is easily configured via Kubernetes annotations
- Ambassador is in active development by [datawire.io](https://www.datawire.io/)
- Needles to say Ambassador is open source  $\rightarrow$

#### Understanding Kubernetes Networking (I)

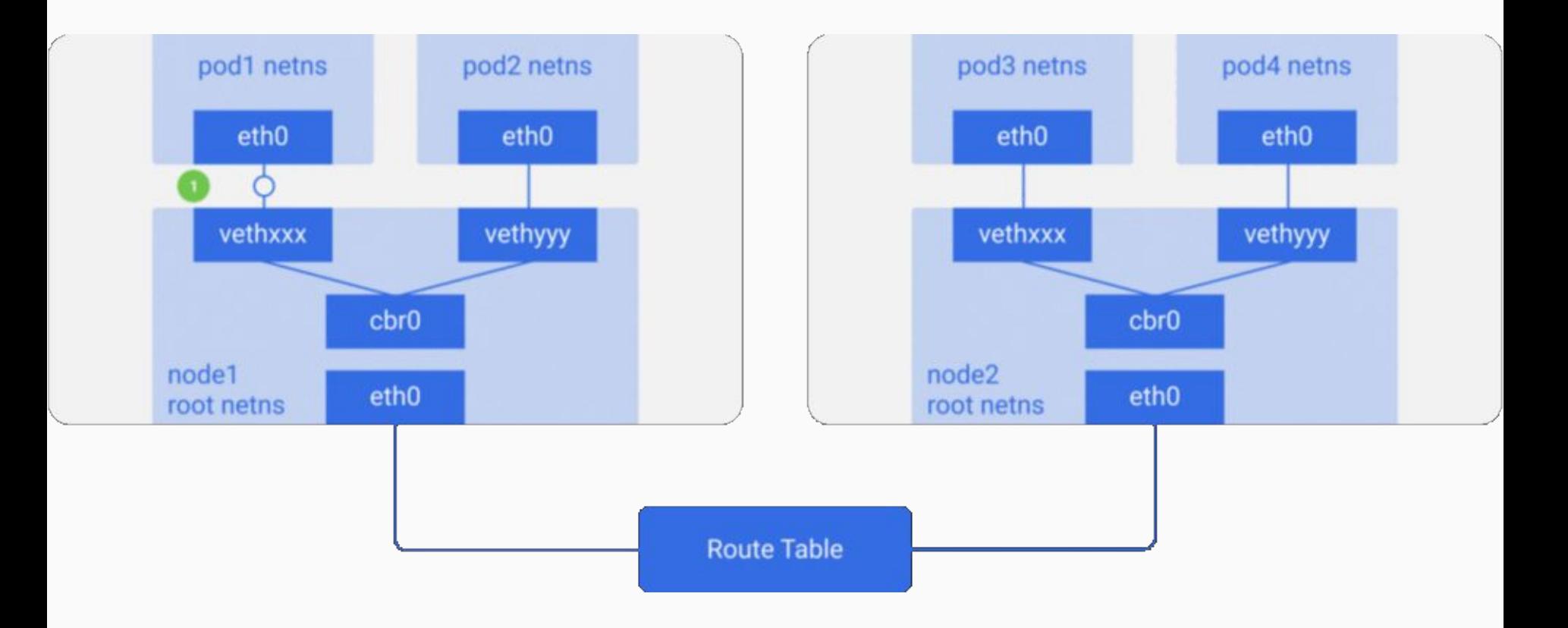

Source: <https://itnext.io/an-illustrated-guide-to-kubernetes-networking-part-1-d1ede3322727>

- Every Pod has a unique IP
- Pod IP is shared by all the containers in this Pod, and it's routable from all the other Pods.
- All containers within a pod can communicate with each other.
- All Pods can communicate with all other Pods without NAT.
- All nodes can communicate with all Pods (and vice-versa) without NAT.
- The IP that a Pod sees itself as, is the same IP that others see it as.

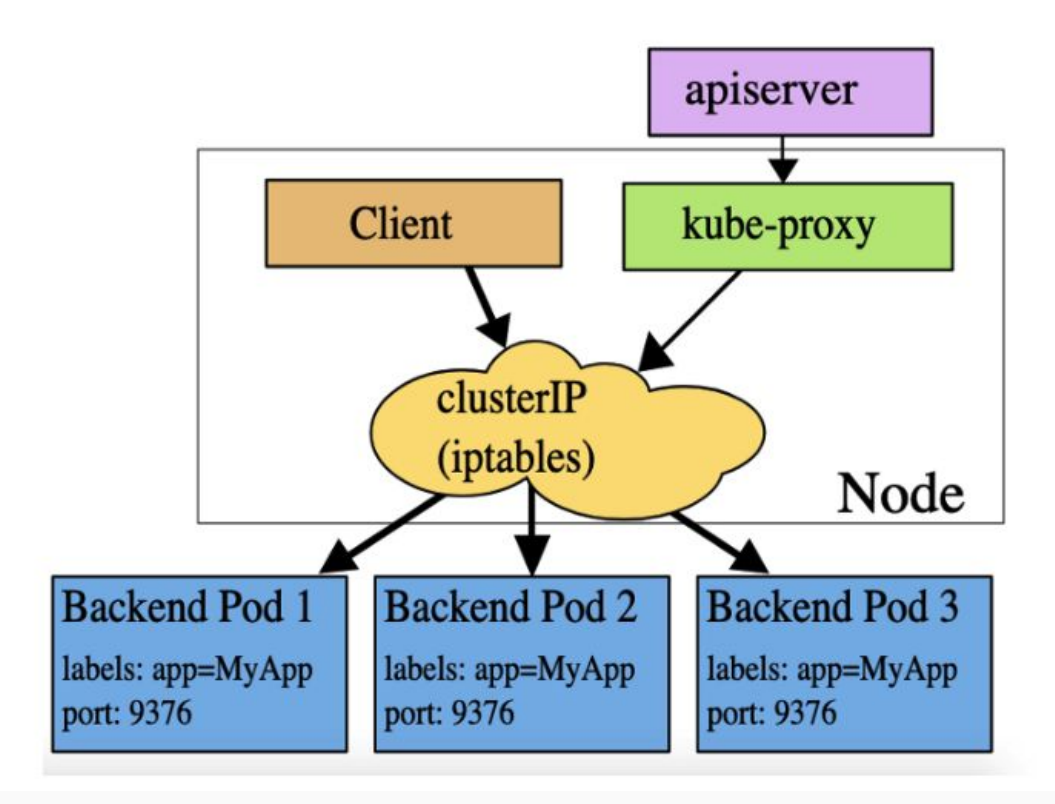

Source: <https://medium.com/devopslinks/kubernetes-headless-service-vs-clusterip-and-traffic-distribution-904b058f0dfd>

#### Kubernetes Headless vs. ClusterIP and traffic distribution

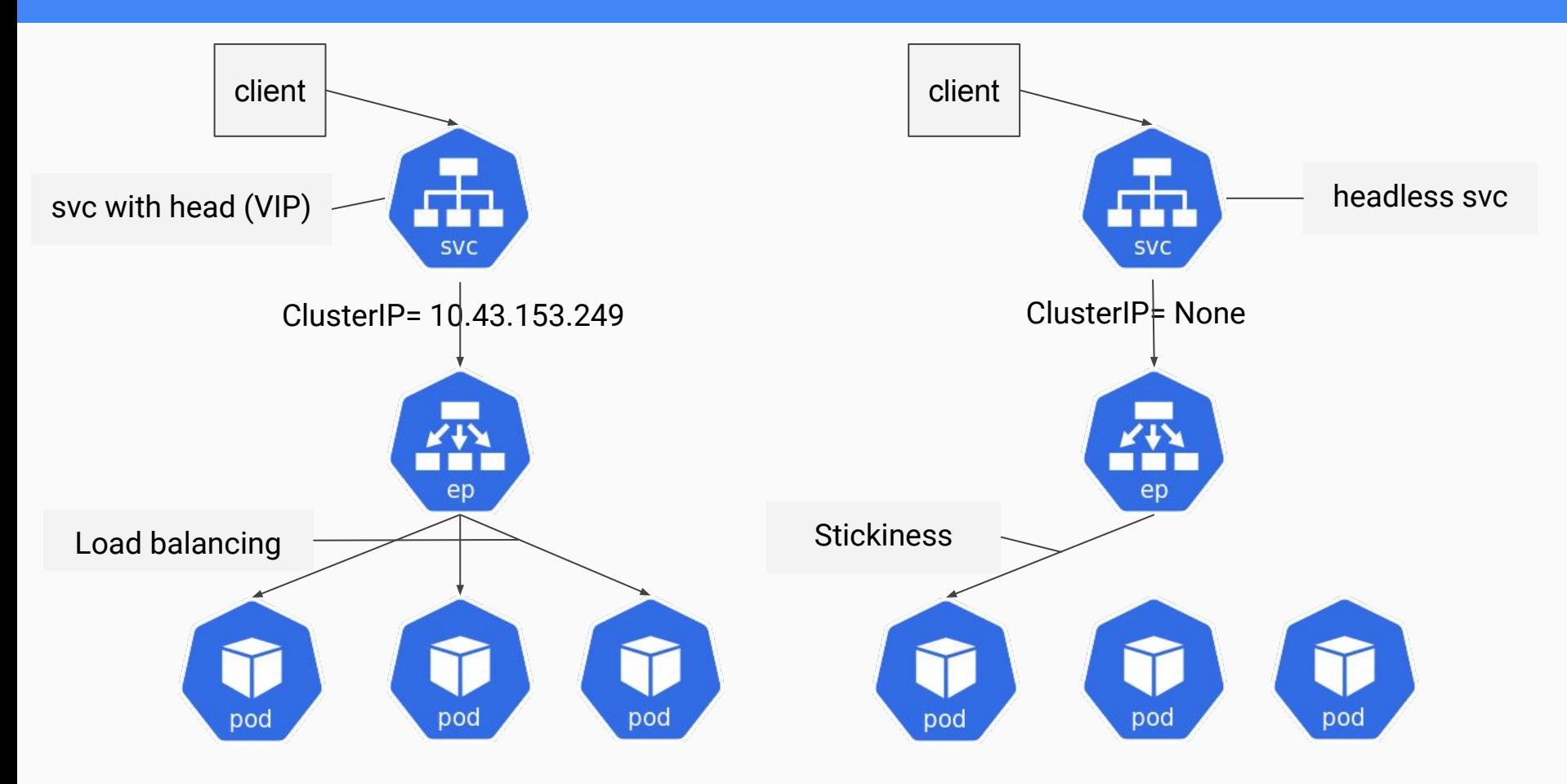

<https://github.com/arashkaffamanesh/practical-kubernetes-problems#headless-services-for-stickiness>

#### Ingress Controller (Traefik)

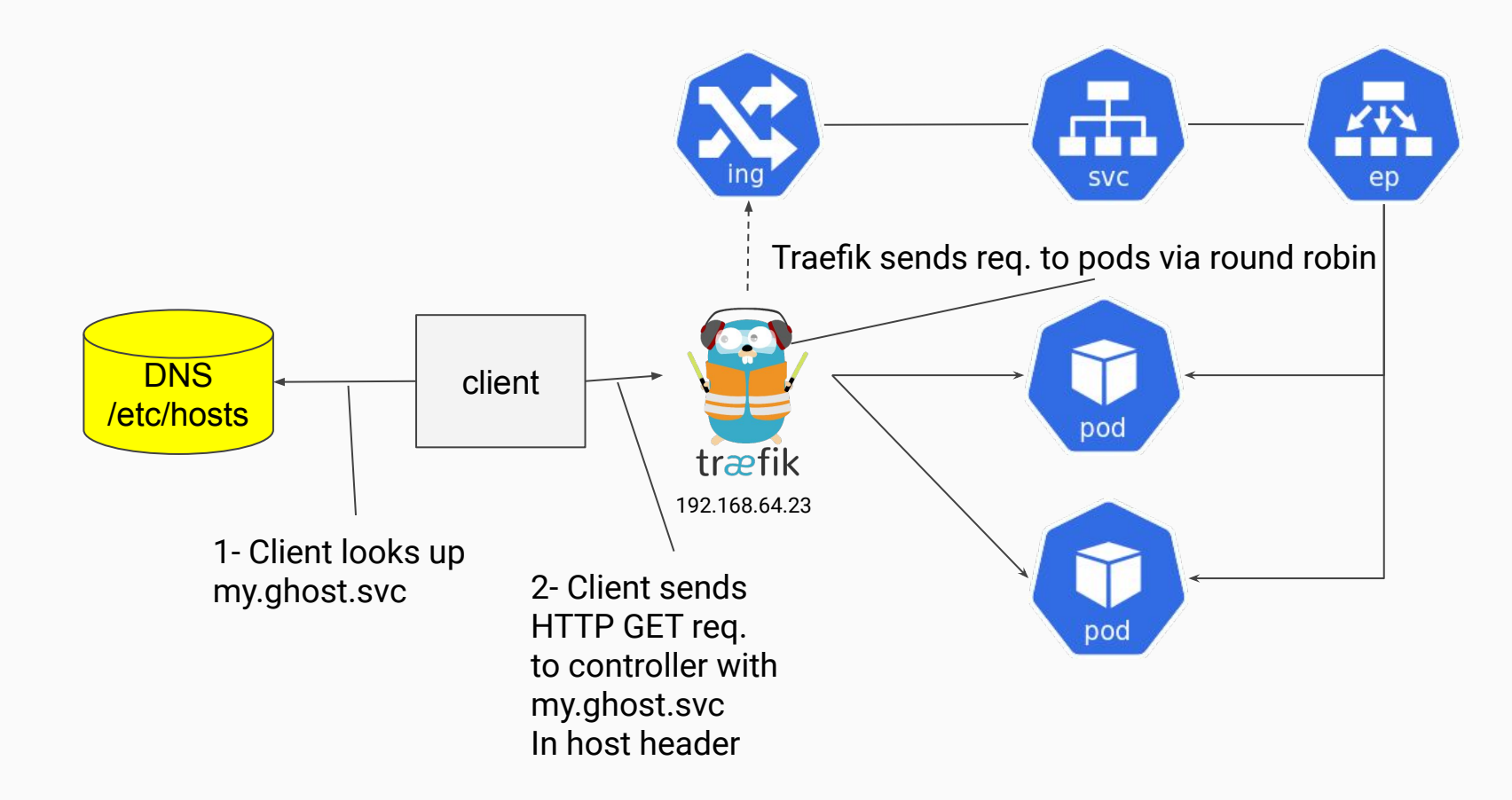

#### Understanding Kubernetes Networking (II)

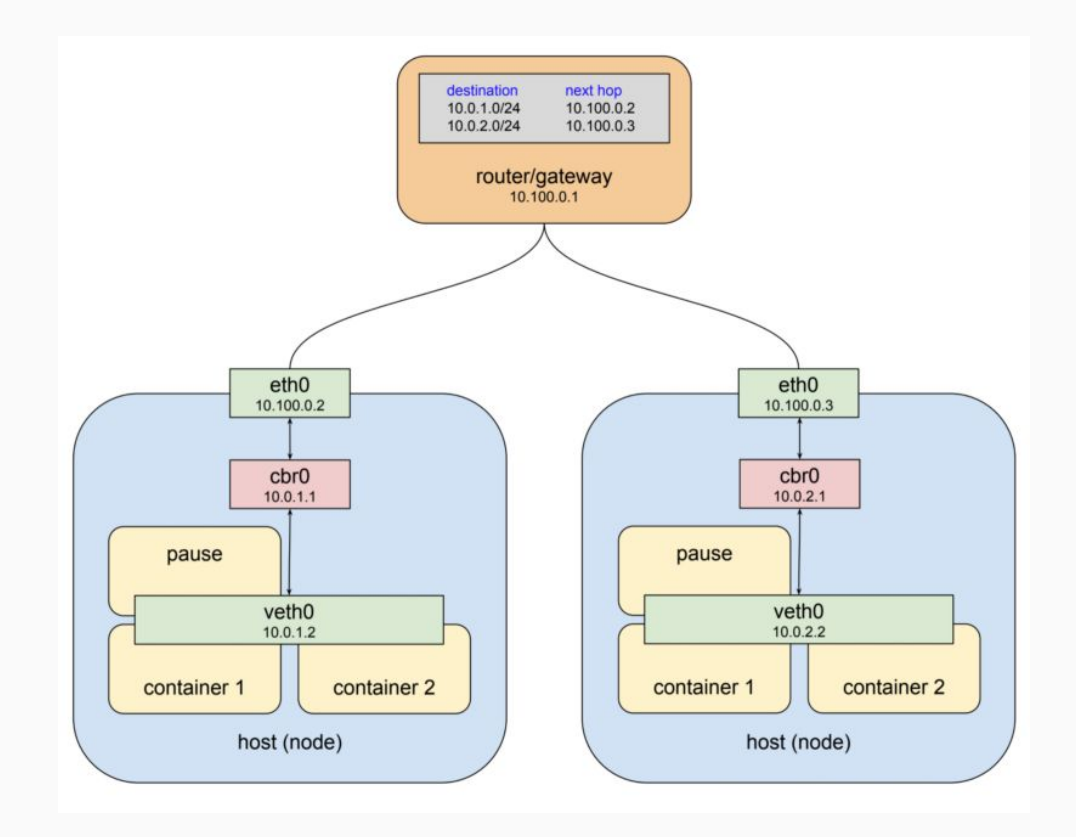

Source: [https://medium.com/@tao\\_66792/how-does-the-kubernetes-networking-work-part-1-5e2da2696701](https://medium.com/@tao_66792/how-does-the-kubernetes-networking-work-part-1-5e2da2696701)

#### Understanding Kubernetes Networking (III)

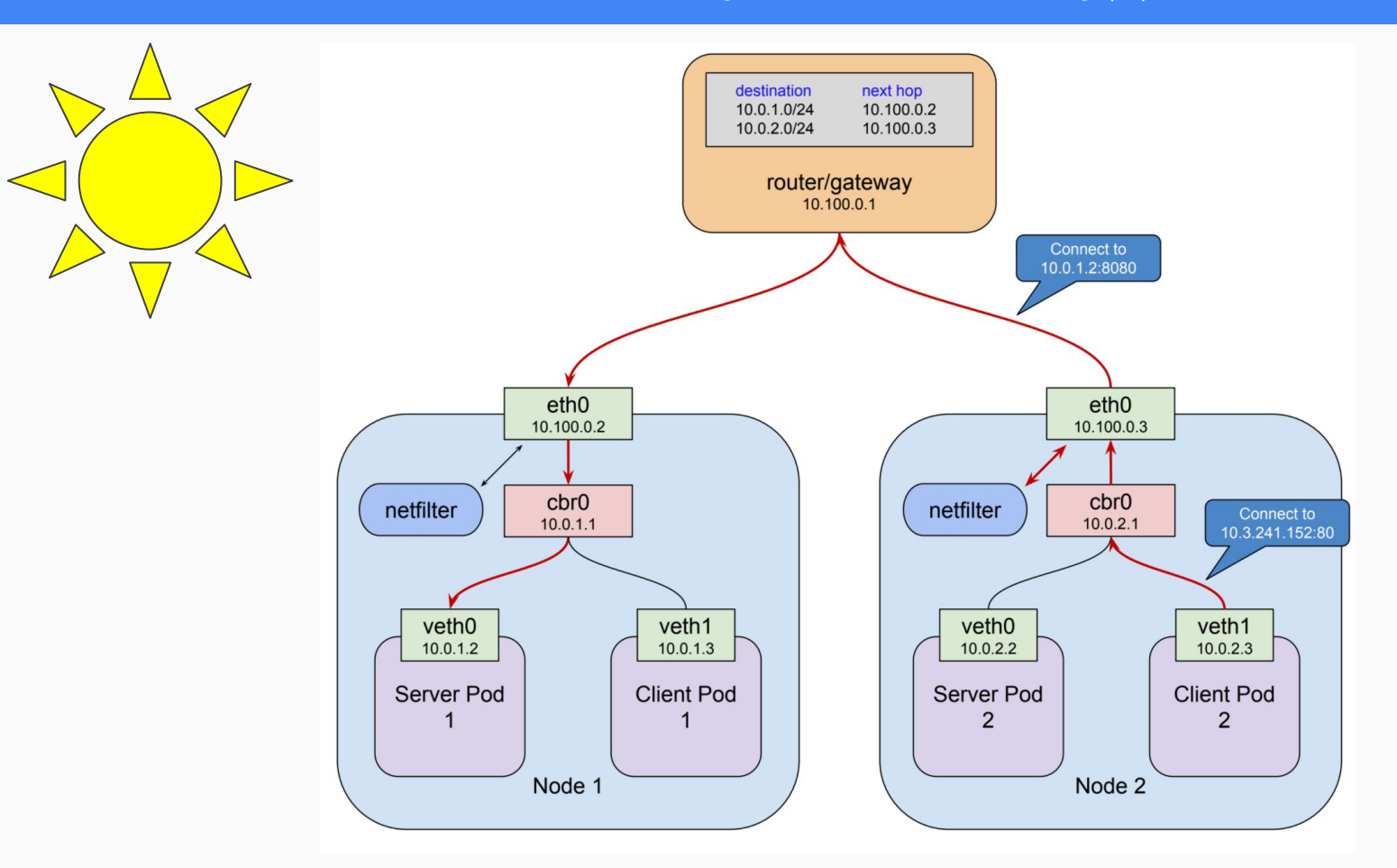

Source: <https://medium.com/google-cloud/understanding-kubernetes-networking-pods-7117dd28727>

- How can you have same experience of using a load balancer service type on your bare metal cluster just like public clouds?
- This is what Metallb aims to solve.
- Layer 2/ARP mode: Only one worker node can respond to the Load Balancer IP address
- BGP mode: This is more scalable, all the worker nodes will respond to the Load Balancer IP address, this means that even of one of the worker nodes is unavailable, other worker nodes will take up the traffic. This is one of the advantages over Layer 2 mode but you need a BGP router on your network (open source routers Free Range Router, Vyos)

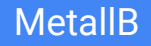

- Work around for the Layer 2 disadvantage is to use a CNI plugin that supports BGP like Kuberouter
- Kuberouter will then advertise the LB IP via BGP as ECMP route which will be available via all the worker nodes.

apiVersion: v1

kind: ConfigMap

metadata:

name: config

data:

config: |

address-pools:

- name: my-ip-space

**protocol: layer2**

addresses:

- 84.200.xxx.xxx-84.200.xxx.xxx

```
apiVersion: v1
kind: ConfigMap
metadata:
  namespace: metallb-system
  name: config
data:
  config:peers:
    - my-asn: 64500peer-asn: 64500
      peer-address: 10.96.0.100
    - my-asn: 64500peer-asn: 64500
      peer-address: 10.96.0.101
    address-pools:
    - name: my-ip-space
      protocol: bgp
      addresses:
      -198.51.100.0/24
```
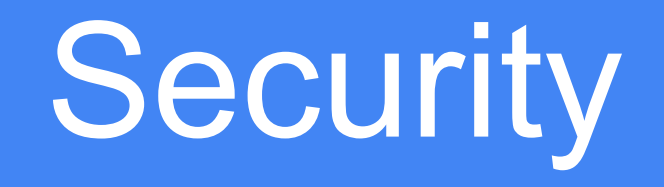

- Make sure to always scan all your Docker Images and Containers for potential threats
- Never use any random Docker Image(s) and always use authorised images in your environment
- Categorise and accordingly split up your cluster through **Namespace**
- Use Network Policies to implement proper network segmentation and Role Based Access Control(RBAC) to create administrative boundaries between resources for proper segregation and control
- Limit SSH access to Kubernetes nodes, and Ask users to use kubectl exec instead.
- Never use Passwords, or API tokens in plain text or as environment variables, use secrets instead
- Use non-root user inside container with proper host to container, UID and GID mapping
- If you're serious about security in Kubernetes, you need a secret management tool that provides a single source of secrets, credentials, attaching security policies, etc.
- In other words, you need Hashicorp Vault.

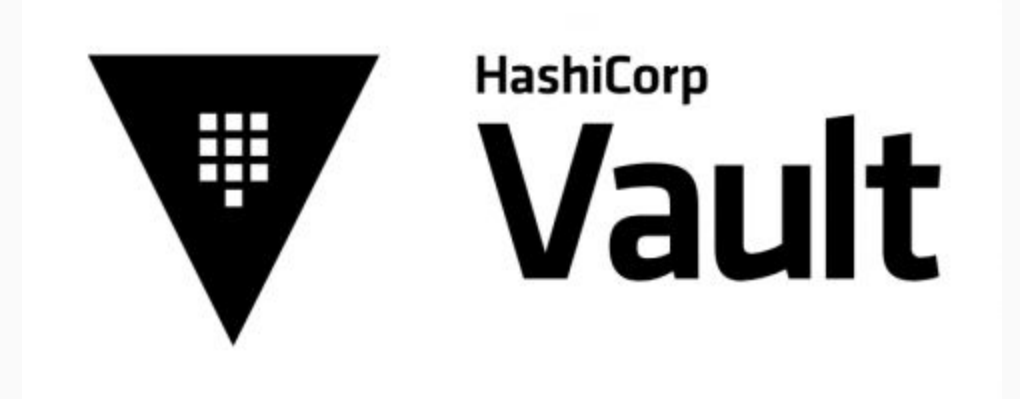

Source: <https://blog.kubernauts.io/managing-secrets-in-kubernetes-with-vault-by-hashicorp-f0db45cc208a>

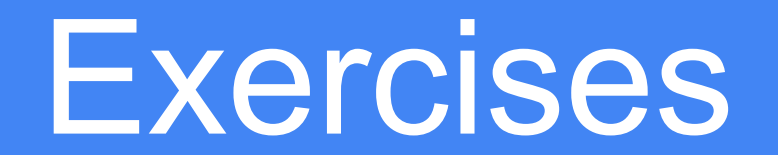

## kubectl cheat sheet

 $\rightarrow$  <https://github.com/dennyzhang/cheatsheet-kubernetes-A4>

\$ kubectl get events --sort-by=.metadata.creationTimestamp # List Events sorted by timestamp

- \$ kubectl get services --sort-by=.metadata.name # List Services Sorted by Name
- \$ kubectl get pods --sort-by=.metadata.name
- \$ kubectl get endpoints
- \$ kubectl explain pods,svc
- \$ kubectl get pods -A # --all-namespaces
- \$ kubectl get nodes -o jsonpath='{.items[\*].spec.podCIDR}'
- \$ kubectl get pods -o wide
- \$ kubectl get pod my-pod -o yaml --export > my-pod.yaml
- \$ kubectl get pods --show-labels # Show labels for all pods (or other objects)
- \$ kubectl get pods --sort-by='.status.containerStatuses[0].restartCount'
- \$ kubectl cluster-info
- \$ kubectl api-resources
- \$ kubectl get apiservice
- By the awesome Kubernaut [Michael Hausenblas](http://mhausenblas.info/)
- Hands-On introduction to Kubernetes  $\rightarrow$
- Note: you can run the examples on minikube,
- OpenShift, GKE or any other Kubernetes
- Installations.

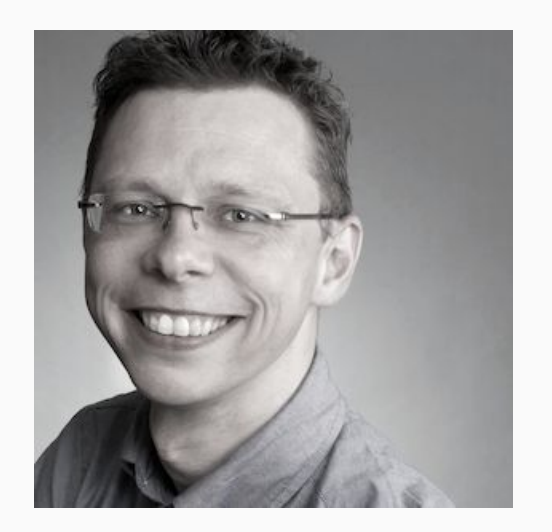

- By the awesome **[Bob Killen](https://mrbobbytabl.es/#about)**
- Introduction to Kubernetes  $\rightarrow$

(The best introduction which I know about!)

Kubernetes Tutorials  $\rightarrow$ 

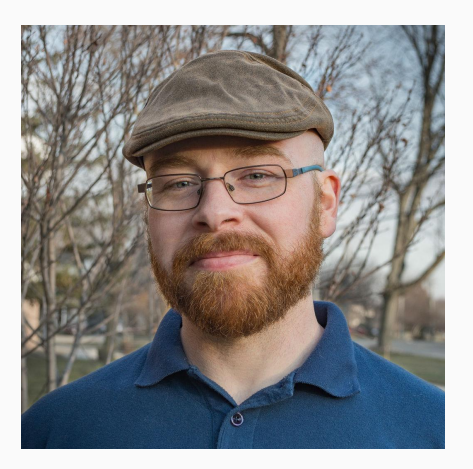

# More Exercises

- Create a deployment running nginx version 1.12.2 that will run in 2 pods
	- Scale this to 4 pods
	- Scale it back to 2 pods
	- Upgrade the nginx image version to 1.13.8
	- Check the status of the upgrade
	- Check the history
	- Undo the upgrade
	- Delete the deployment
- Create nginx version 1.12.2 with 2 pods
	- kubectl run nginx --image=nginx:1.12.2 --replicas=2 --record
- Scale to 5 pods
	- kubectl scale --replicas=5 deployment nginx
- Scale back to 2 pods
	- kubectl scale --replicas=2 deployment nginx
- Upgrade the nginx image to 1.13.8 version
	- kubectl set image deployment nginx nginx=nginx:1.13.8
- Check the status of the upgrade
	- kubectl **rollout status** deployment nginx
- Get the history of the actions
	- kubectl **rollout history** deployment nginx
- Undo / rollback the upgrade
	- kubectl **rollout undo** deployment nginx
- Delete the deployment
	- $\circ$  k delete deploy/nginx
- Create the deployment with a manifest:
	- kubectl create -f nginx.yaml

Note: Pods, services, configmaps, secrets in our examples are all part of the /api/v1 API group, while deployments are part of the **/apis/extensions/v1beta1** API group.

The group an object is part of is what is referred to as apiVersion in the object specification, available via the [API reference](https://kubernetes.io/docs/concepts/overview/kubernetes-api/).

\$ cat nginx.yaml apiVersion: **extensions/v1beta1** kind: Deployment metadata: name: nginx labels: app: nginx spec: replicas: 2 selector: matchLabels: app: nginx template: metadata: labels: app: nginx spec: containers: - name: nginx image: nginx:1.12.2 ports: - containerPort: 80

- Edit the deployment: change the replicas to 5 and image version to 1.13.8
	- kubectl **edit deployment** nginx
- Get some info about the deployment and ReplicaSet
	- kubectl get deploy
	- kubectl get rs
	- $\circ$  k get pods -o wide (set alias k='kubectl')
	- $\circ$  k describe pod nginx-xyz

● kubectl expose deployments nginx --port=80 --type=**LoadBalancer**

#### **Welcome to nginx!**

If you see this page, the nginx web server is successfully installed and working. Further configuration is required.

For online documentation and support please refer to nginx.org. Commercial support is available at nginx.com.

Thank you for using nginx.

k get svc

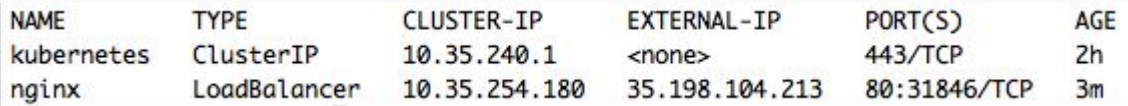

Write an ingress rule that redirects calls to /foo to one service and to /bar to another ○ k create -f ingress.yaml \$ cat ingress.yaml apiVersion: extensions/v1beta1

kind: Ingress metadata: name: test annotations: ingress.kubernetes.io/rewrite-target: / spec: rules: - host: kubernauts.io http: paths: - path: /foo backend: serviceName: s1 servicePort: 80 - path: /bar backend: serviceName: s2 servicePort: 80

```
kubectl run kubia --image=luksa/kubia --port=8080 --generator=run/v1
kubectl run kubia --image=luksa/kubia --port=8080
k get svc
k get pods
k get rc
k get rs
kubectl describe rs kubia-57478bf476
k get svc
k expose rc kubia --type=LoadBalancer --name kubia-http
k expose rs kubia --type=LoadBalancer --name kubia-http2
k expose rs kubia-57478bf476 --type=LoadBalancer --name kubia-http2
k get pods
k scale rc kubia --replicas=3
k get pods
k scale rs kubia-57478bf476 --replicas=3 —> can't work, you should scale the deployment
k scale deployment kubia --replicas=3
K port-forward kubia-xxxxx 8888:8080
     http://127.0.0.1:8888/
```
#### Exercise 4: horizontal pod autoscaling (hpa)

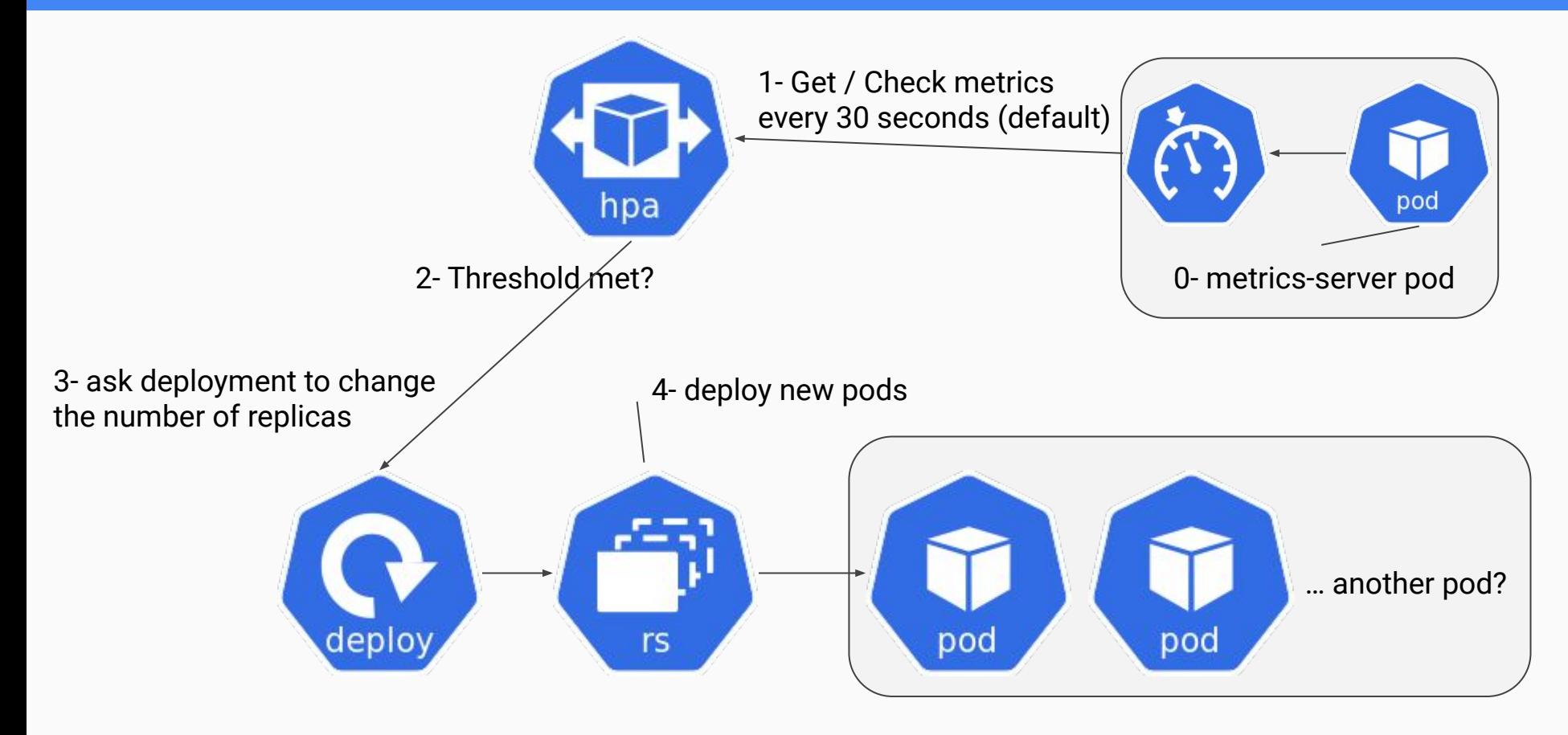

 $On GKF:$ 

kubectl run ghost --image=ghost:0.9 **--requests="cpu=100m"** k expose deployment ghost --port=2368 --type=LoadBalancer k autoscale deployment ghost --min=1 --max=4 --cpu-percent=10 export loadbalancer ip=\$(k get svc -o wide | grep ghost | awk '{print \$4}') while true; do curl http://\$loadbalancer\_ip:2368/ ; done k get hpa -w k describe hpa

• On Minikube (hpa doesn't work for now on minikube  $\rightarrow$  bug??)

minikube addons enable heapster kubectl run ghost --image=ghost:0.9 **--requests="cpu=100m"** k expose deployment ghost --port=2368 --type=NodePort --external-ip=\$(minikube ip) k autoscale deployment ghost --min=1 --max=4 --cpu-percent=10 while true; do curl http://\$(minikube ip):2368/ ; done k get hpa -w k describe hpa  $\rightarrow$  unable to get metrics for resource cpu

gcloud compute disks create --size=1GiB --zone=us-central1-a pv-a gcloud compute disks create --size=1GiB --zone=us-central1-a pv-b gcloud compute disks create --size=1GiB --zone=us-central1-a pv-c k create -f persistent-volumes-gcepd.yaml k create -f kubia-service-headless.yaml k create -f kubia-statefulset.yaml k get po k get po kubia-0 -o yaml k get pvc k proxy k create -f kubia-service-public.yaml k proxy

minikube stop minikube start --extra-config=apiserver.Authorization.Mode=RBAC k create ns foo k create ns bar k run test --image=luksa/kubectl-proxy -n foo k run test --image=luksa/kubectl-proxy -n bar k get po -n foo k get po -n bar k exec -it test-xxxxxxxxx-yyyyy -n foo sh k exec -it test-yyyyyyyyy-xxxxx -n bar sh curl localhost:8001/api/v1/namespaces/foo/services curl localhost:8001/api/v1/namespaces/bar/services cd Chapter12/ cat service-reader.yaml k create -f service-reader.yaml -n foo k create role service-reader --verb=get --verb=list --resource=services -n bar k create rolebinding test --role=service-reader --serviceaccount=foo:default -n foo k create rolebinding test --role=service-reader --serviceaccount=bar:default -n bar k edit rolebinding test -n foo k edit rolebinding test -n bar

Note: This example is from the Chapter 12 of the [Kubernetes in Action book by](https://www.manning.com/books/kubernetes-in-action) Marko Lukša

## Practical K8s Problems

<https://github.com/arashkaffamanesh/practical-kubernetes-problems>

Tips & Tricks

- List all Persistent Volumes sorted by their name
	- kubectl get pv | grep -v NAME | sort -k 2 -rh
- Find which pod is taking max CPU
	- kubectl top pod
- Find which node is taking max CPU
	- kubectl top node
- Getting a Detailed Snapshot of the Cluster State
	- kubectl cluster-info dump --all-namespaces > cluster-state
- Save the manifest of a running pod
	- kubectl get pod name -o yaml --export > pod.yml
- Save the manifest of a running deployment
	- kubectl get deploy name -o yaml --export > deploy.yml
- Use dry-run to create a manifest for a deployment
	- kubectl run ghost --image=ghost --restart=Always --expose --port=80 --output=yaml --dry-run > ghost.yaml
	- $\circ$  k apply -f ghost. vaml
	- k get all
- Delete evicted pods

```
○ kubectl get po -A -o json | jq '.items[] | select(.status.reason!=null) | select(.status.reason | contains("Evicted")) | "kubectl
    delete po \(.metadata.name) -n \(.metadata.namespace)"' | xargs -n 1 bash -c
```
- Find all deployments which have no resource limits set
	- kubectl get deploy -o json |

jq ".items[] | select(.spec.template.spec.containers[].resources.limits==null) | {DeploymentName:.metadata.name}"

- Create a yaml for a job
	- kubectl run --generator=job/v1 test --image=nginx --dry-run -o yaml
- Find all pods in the cluster which are not running
	- kubectl get pod --all-namespaces -o json | jq '.items[] | select(.status.phase!="Running") | [ .metadata.namespace,.metadata.name,.status.phase ] | join(":")'
- List the top 3 nodes with the highest CPU usage
	- kubectl top nodes | sort --reverse --numeric -k 3 | head -n3
- List the top 3 nodes with the highest MEM usage
	- kubectl top nodes | sort --reverse --numeric -k 5 | head -n3
- **Get rolling Update details for deployments** 
	- kubectl get deploy -o json |

jq ".items[] | {name:.metadata.name} + .spec.strategy.rollingUpdate"

- List pods and its corresponding containers
	- kubectl get pods

-o='custom-columns=PODS:.metadata.name,CONTAINERS:.spec.containers[\*].name'

- Troubleshoot a faulty node
	- Check the status of kubelet
		- systemctl status kubelet
	- If it's running, check the logs locally with
		- journalctl -u kubelet
	- $\circ$  If it's not running, you probably need to start it:
		- systemctl restart kubelet
	- If a node is not getting pods schedule to it, describe the node
		- kubectl describe node <nodename>
	- If your pods are stuck in pending, check your scheduler services:
		- systemctl status kube-scheduler
	- Or by scheduler pods in a kubeadm / rancher cluster
		- kubectl get pods -n kube-system
		- kubectl logs kube-scheduler-master -n kube-system
- Get [quota](https://twitter.com/hashtag/quota?src=hash) for each node:

kubectl get nodes --no-headers | awk '{print \$1}' | xargs -I {} sh -c 'echo {}; kubectl describe node {} | grep Allocated -A 5 | grep -ve Event -ve Allocated -ve percent -ve -- ; echo'

Get nodes which have no taints

kubectl get nodes -o json | jq -r '.items[] | select(.spec.taints == null) | "\(.metadata.name)"'

Find out the unused/unupdated deployments in your clusters kubectl get deploy --all-namespaces -ojson | jq '.items[] | "\(.metadata.namespace) \(.metadata.name) \(.spec.replicas) \(.status.conditions[0].lastUpdateTime)"'

#### *Tips & Tricks (IV)*

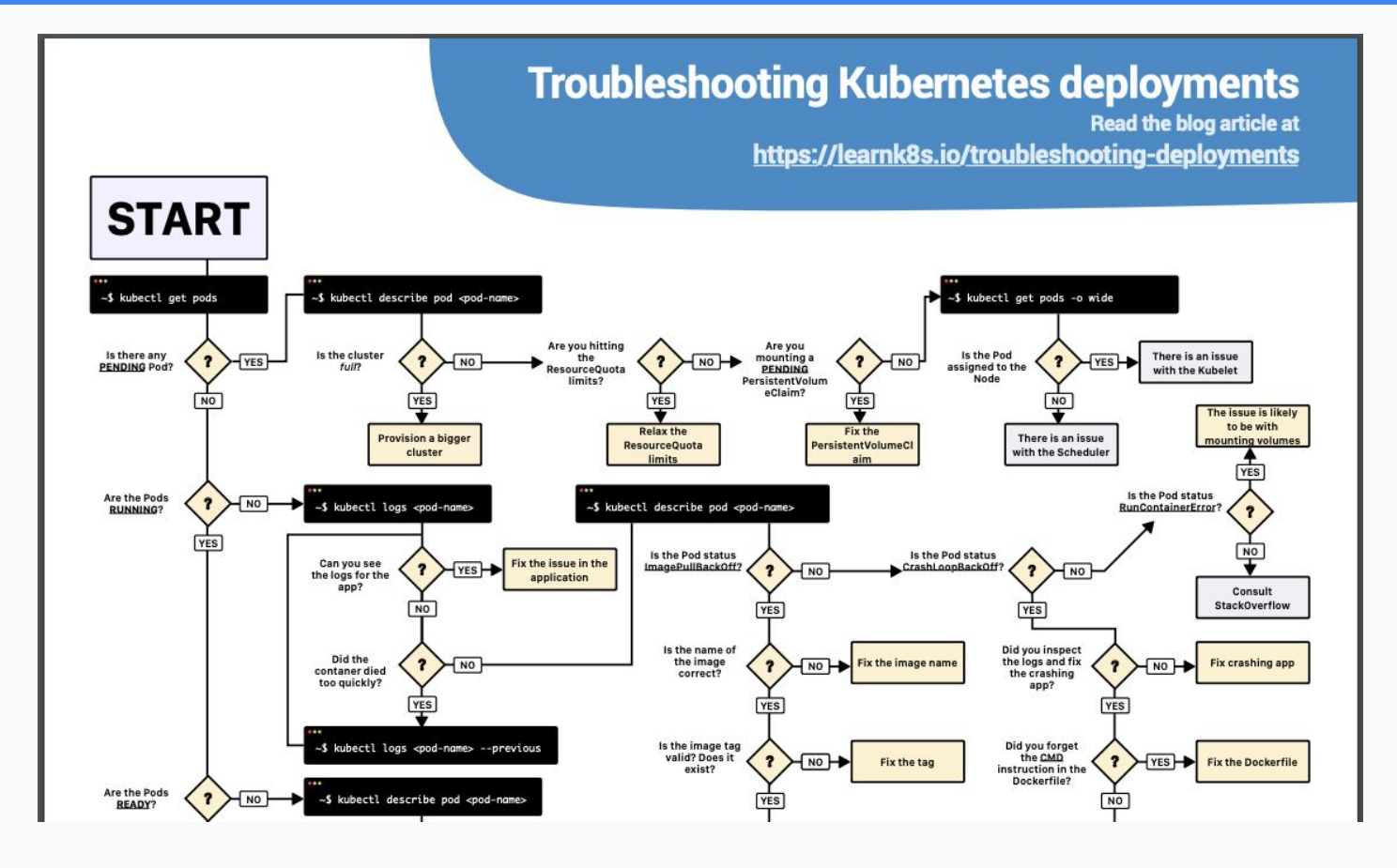

## K8s Practice Questions

- Create a yaml for a job that calculates the value of pi
- Create an Nginx Pod and attach an EmptyDir volume to it.
- Create an Nginx deployment in the namespace "kube-cologne" and corresponding service of type NodePort . Service should be accessible on HTTP (80) and HTTPS (443)
- Add label to a node as "arch=gpu"
- Create a Role in the "conference" namespace to grant read access to pods.
- Create a RoleBinding to grant the "pod-reader" role to a user "john" within the "conference" namespace.
- Create an Horizontal Pod Autoscaler to automatically scale the Deployment if the CPU usage is above 50%.
- Deploy a default Network Policy for each resources in the default namespace to deny all ingress and egress traffic.
- Create a pod that contain multiple containers : nginx, redis, postgres with a single YAML file.
- Deploy nginx application but with extra security using PodSecurityPolicy
- Create a Config map from file.
- Create a Pod using the busybox image to display the entire content of the above ConfigMap mounted as Volumes.
- Create configmap from literal values
- Create a Pod using the busybox image to display the entire ConfigMap in environment variables automatically.
- Create a ResourceQuota in a namespace "kube-cologne" that allows maximum of
- Create ResourceQuota for a namespace "quota-namespace"
- Create Pod quota for a namespace "pod-quota"
- **Deployment Exercise** 
	- Create nginx deployment and scale to 3
	- Check the history of the previous Nginx deployment
	- $\circ$  Update the Nginx version to the 1.9.1 in the previous deployment
	- Check the history of the deployment to note the new entry
- Add liveness and readiness probe to kuard container

And the solutions:

[https://github.com/ipochi/k8s-practice-questions/blob/master/practice-questions-with-soluti](https://github.com/ipochi/k8s-practice-questions/blob/master/practice-questions-with-solutions.md) [ons.md](https://github.com/ipochi/k8s-practice-questions/blob/master/practice-questions-with-solutions.md)

## General Questions

- What happens to services, when the control plane goes down?
	- The services are not affected as far they don't change. e.g. if you expose a service to the world via LB it should still work.
- If it is not exposed via LB, how can pods can communicate with a service internally, if control pane is down. How does the pod know about which end points this service is connected to?
	- Those endpoint are defined by kube-proxy (iptable) in the node, when you add a new service the iptable of kube-proxy is updated, no matter the plane control falls or not. You need to know that the nodes can work without api-server thanks to the kubelet with static manifests

Source: <https://kubernauts.slack.com/archives/G6CCNMVKM/p1562305149191600>

### Advanced Exercises

● A more complete example: <https://goo.gl/k5rFpb>

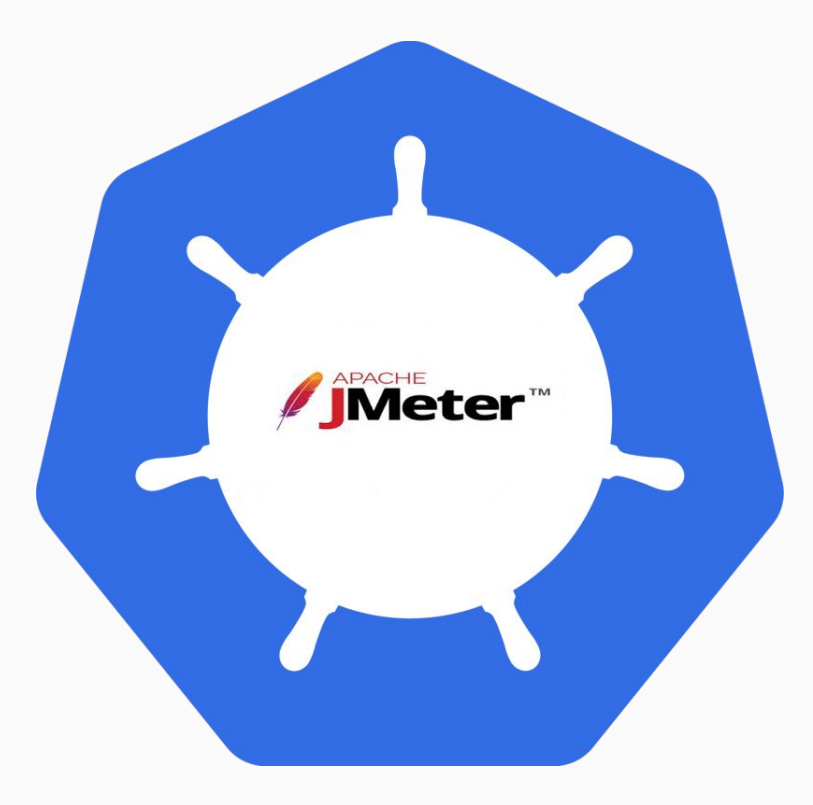

● TK8 on Github:

<https://github.com/kubernauts/tk8>

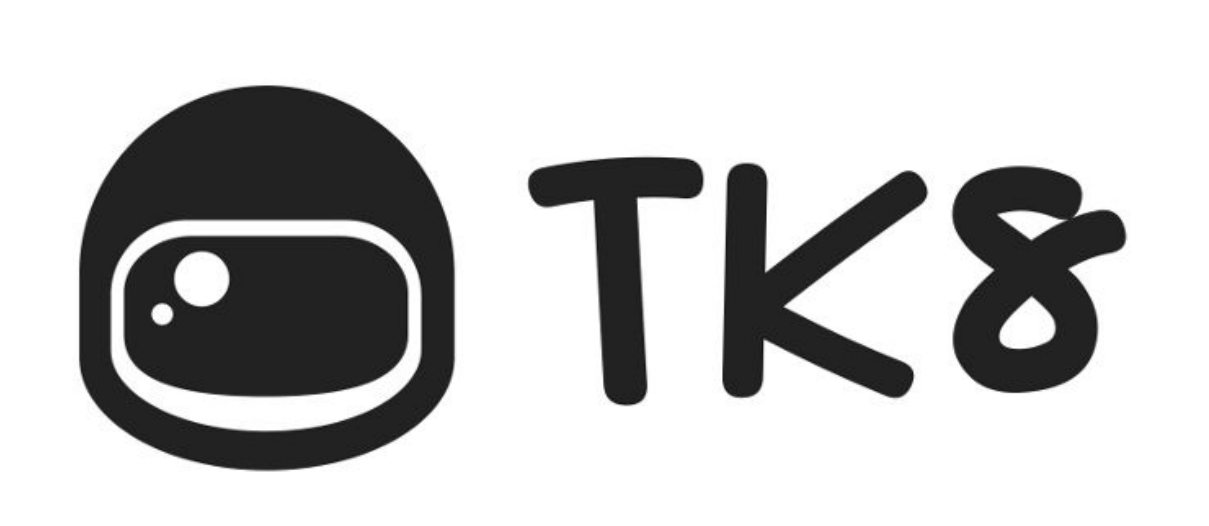

- Github link:
	- <https://github.com/kubernauts/kafka-confluent-platform>

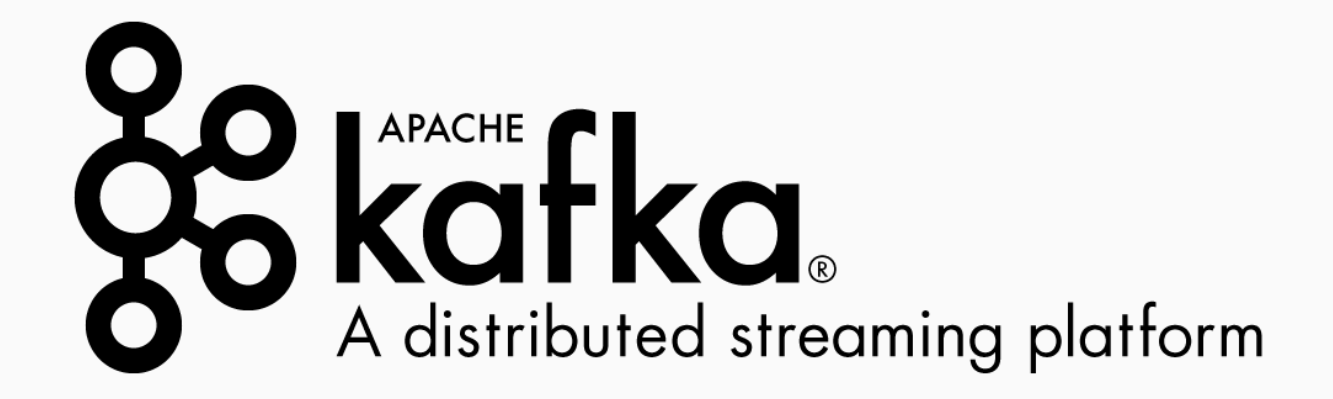

- Github link:
	- <https://github.com/strimzi/strimzi-kafka-operator>

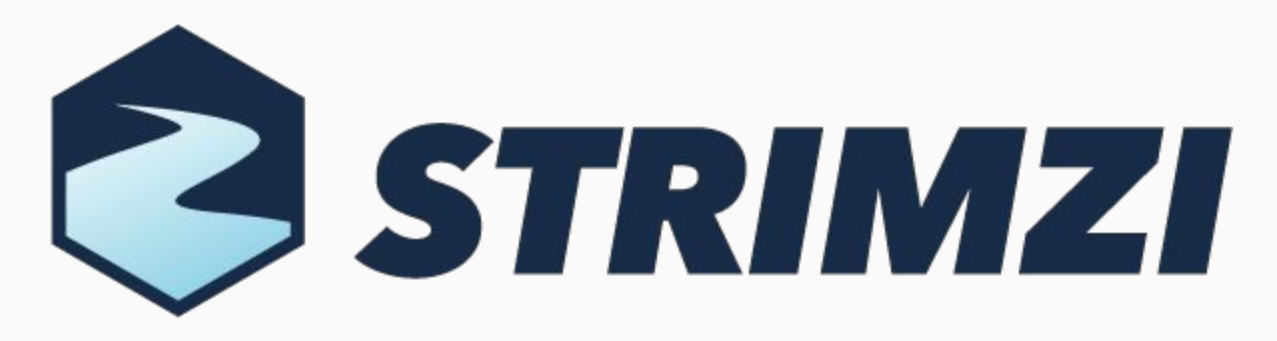

Apache Kafka® on Kubernetes®

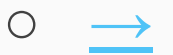

• Cassandra Operator  $\rightarrow$ 

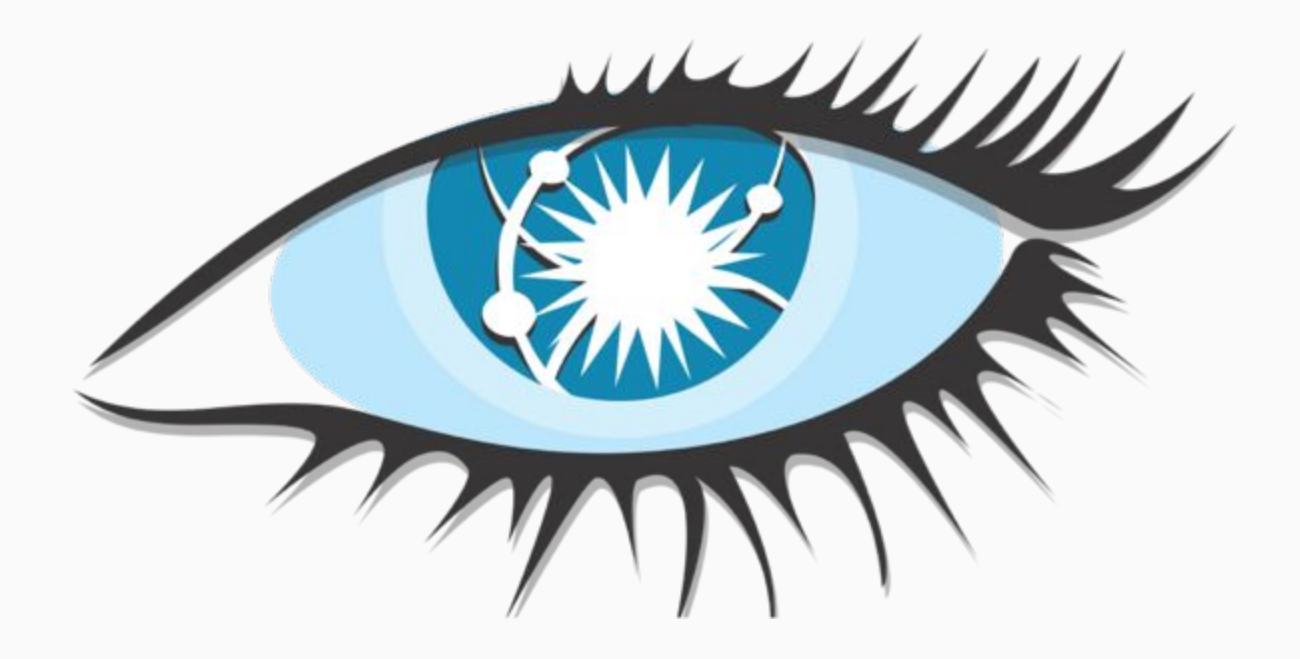

- 1. Slack <https://kubernauts-slack-join.herokuapp.com/>
- 2. #kubernetes-teachers on <https://kubernetes.slack.com>
- 3. GitHub <https://github.com/kubernauts>
- 4. Twitter - [@kubernauts](https://twitter.com/kubernauts?lang=en)
- 5. Meetup group <https://www.meetup.com/kubernauts/>
- 6. And finally, [kubernauts.io](https://kubernauts.io/), [kubernauts.de](https://kubernauts.de) &

kubernauts.academy (coming in Q3 / 19)

# Tooling and Helpers Here you go:

[The Golden Kubernetes Tooling and Helpers list](http://bit.ly/kubernetes-tooling-list)

#### Cloud Native Storage [Cloud Native Storage on Kubernetes®](https://docs.google.com/presentation/d/12wJXjQ-h-_LSQ5jQ3hYdlQQKQmS619ExqmljoUHpUDk/edit#slide=id.p)

# Need Training On-Site? [https://kubernauts.de](https://kubernauts.de/en/training/kubernetes-training-course.html)

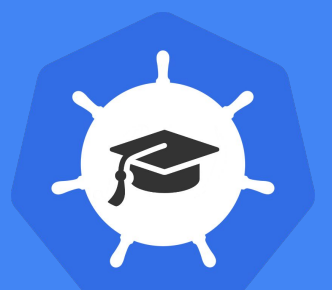

### Kubernauts' Kubernetes Online Training on July 2nd and 3rd

<https://kubernauts.de/en/training/index.htmlkubernetes-training-course.html>

#### We Love To Learn From You, Join Us, We're Hiring!

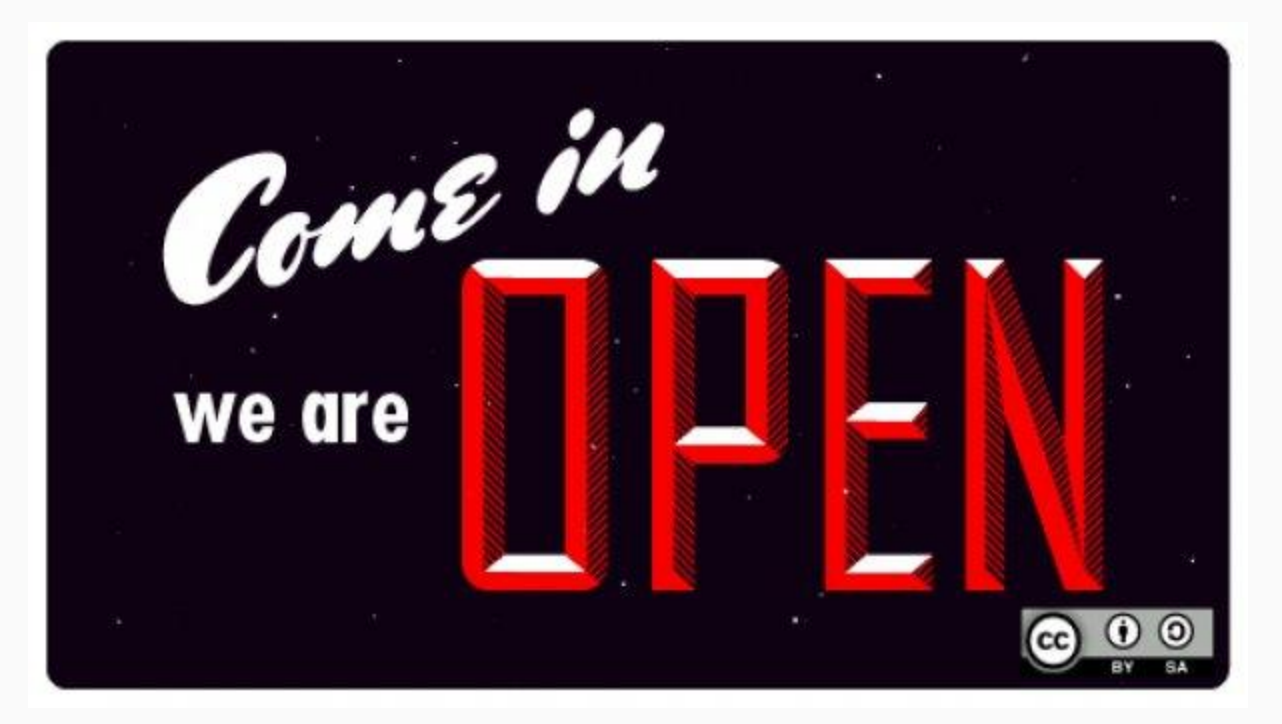

<https://kubernauts.de/en/careers/>